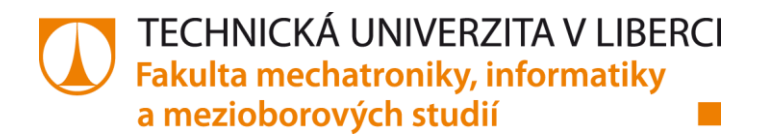

# **Zobrazovací jednotka pro experimentální elektromobil**

**Diplomová práce**

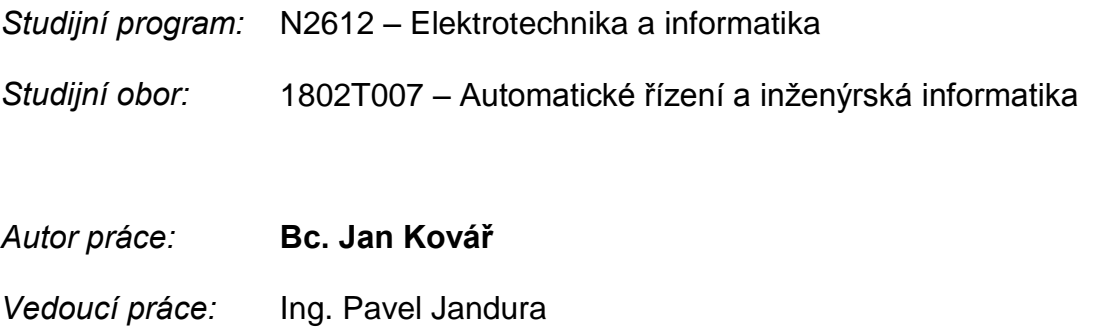

Liberec 2015

#### TECHNICKÁ UNIVERZITA V LIBERCI Fakulta mechatroniky, informatiky a mezioborových studií Akademický rok: 2014/2015

## ZADÁNÍ DIPLOMOVÉ PRÁCE

(PROJEKTU, UMĚLECKÉHO DÍLA, UMĚLECKÉHO VÝKONU)

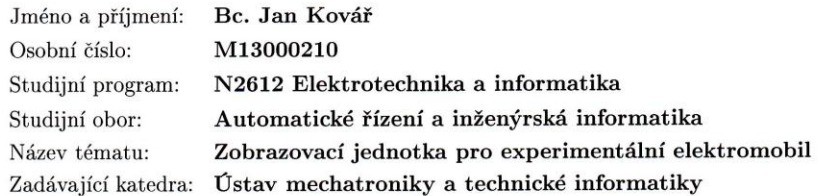

#### Zásady pro vypracování:

- 1. Proveďte rešerši aktuálně používaných řešení zobrazovacích jednotek pro řidiče u moderních motorových vozidel, zejména se zaměřením na elektromobily.
- 2. Vyberte vhodnou mikrokontrolérovou platformu a display pro zobrazovací jednotku. Navrhněte schéma zapojení a jednotku realizujte.
- 3. Pro jednotku naprogramujte vhodný firmware (i grafické zobrazení), který bude zobrazovat aktuální jízdní informace, primárně získané po sběrnici CAN od systému BMS, nabíjček a měničů pohonu vozidla. Sekundárně pak pomocí digitálních a analogových vstupů.

Rozsah grafických prací: Rozsah pracovní zprávy: dle potřeby dokumentace

Forma zpracování diplomové práce: tištěná/elektronická

Seznam odborné literatury:

[1] ĎAĎO, Stanislav. Senzory a měřící obvody. 1. vyd. Praha: ČVUT, 1996, 315 s. ISBN 80-010-1500-9.

 $40-50$  stran

- [2] BANZI, Massimo. Getting started with Arduino. 2nd ed. Farnham: O'Reilly, 2011, 299 pages. ISBN 978-144-9309-879. Dostupné z: http://phylab.fudan.edu.cn/lib/exe/fetch.php?media=yuandi:arduino: getting\_started\_with\_arduino\_v2.pdf
- [3] WEICKER, Phillip. A systems approach to lithium-ion battery management. Boston: Artech House, c2010, 299 pages. ISBN 16-080-7659-8.

Vedoucí diplomové práce:

Konzultant diplomové práce:

Ing. Pavel Jandura Ústav mechatroniky a technické informatiky Ing. Martin Kysela Ústav mechatroniky a technické informatiky

Datum zadání diplomové práce: Termín odevzdání diplomové práce: 15. května 2015

10. října 2014

V. Kep

prof. Ing. Václav Kopecký, CSc. děkan

V Liberci dne 10. října 2014

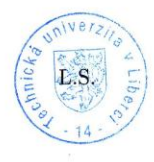

Wole" doc. Ing. Milan Kolář, CSc. vedoucí ústavu

## <span id="page-3-0"></span>**Prohlášení**

Byl jsem seznámen s tím, že na mou diplomovou práci se plně vztahuje zákon č. 121/2000 Sb., o právu autorském, zejména § 60 – školní dílo.

Beru na vědomí, že Technická univerzita v Liberci (TUL) nezasahuje do mých autorských práv užitím mé diplomové práce pro vnitřní potřebu TUL.

Užiji-li diplomovou práci nebo poskytnu-li licenci k jejímu využití, jsem si vědom povinnosti informovat o této skutečnosti TUL; v tomto případě má TUL právo ode mne požadovat úhradu nákladů, které vynaložila na vytvoření díla, až do jejich skutečné výše.

Diplomovou práci jsem vypracoval samostatně s použitím uvedené literatury a na základě konzultací s vedoucím mé diplomové práce a konzultantem.

Současně čestně prohlašuji, že tištěná verze práce se shoduje s elektronickou verzí, vloženou do IS STAG.

Datum:

Podpis:

15.5.2015

## <span id="page-4-0"></span>**Poděkování**

Děkuji vedoucímu mé práce Ing. Pavlu Jandurovi za cenné rady a připomínky, metodické vedení práce a veškerý jeho čas, který věnoval této diplomové práci.

Tato práce byla podpořena Studentskou grantovou soutěží Technické univerzity v Liberci.

## <span id="page-5-0"></span>**Anotace**

Cílem práce je funkční zobrazovací jednotka experimentálního elektromobilu. Zobrazovací jednotka musí umět číst data přenášená po CAN sběrnici. Po této CAN sběrnici bude komunikovat frekvenční měnič, BMS, nabíječka baterie, volící páka DSG převodovky. Dalším problémem je zprovoznění modulu LCD displeje připojeného k systému Arduino včetně jeho dotykové vrstvy.

Po splnění těchto kroků se dostávám k vytvoření zobrazovacího zařízení informujícího o stavech vozidla. Je zde požadavek na řidičsky přívětivé rozvržení informujících prvků a jejich viditelnost.

V teoretické části diplomové práce se zabývám popisem CAN sběrnice, výběrem vhodného mikrokontroléru a informacemi o použitých komponentách sestavené zobrazovací jednotky.

V praktické části je cílem představit použité knihovny a jejich implementaci pro náš účel. Po těchto přípravách jsem představil palubní desku s uživatelsky přijatelným rozhranním.

Nezbytnou součástí práce je CD-ROM obsahující tuto zprávu, veškeré zdrojové kódy a záznamy měření CAN komunikace.

## <span id="page-5-1"></span>**Klíčová slova**

CAN BUS, Arduino DUE, LCD, Open Source, BMS, elektromobil, zobrazovací jednotka

## <span id="page-6-0"></span>**Abstract**

The aim of this thesis is to create a display unit for university experimental electric vehicle. Display unit must read data from CAN bus. Via CAN bus will comunicate frequency inverter, BMS, battery charger and selector lever. Secondary issue is to put into operation 7" LCD touchpanel with selected development board Arduino DUE.

After these pre operations I created dashboard with driver friendly layout. It is necessary for all the elements to be clearly visible.

The theoretical part of the thesis deals with the description of the CAN bus, selection of an appropriate microcontroller and information about the components of the assembled display unit.

In the practical part my goal is to introduce the libraries and their implementation for our case. After these pre operations I created dashboard with driver friendly layout.

CD - ROM contains this report, source code and measurment records from CAN communication.

## <span id="page-6-1"></span>**Keywords**

CAN BUS, Arduino DUE, LCD, Open Source, BMS, electric vehicle, display unit

## <span id="page-7-0"></span>**Obsah**

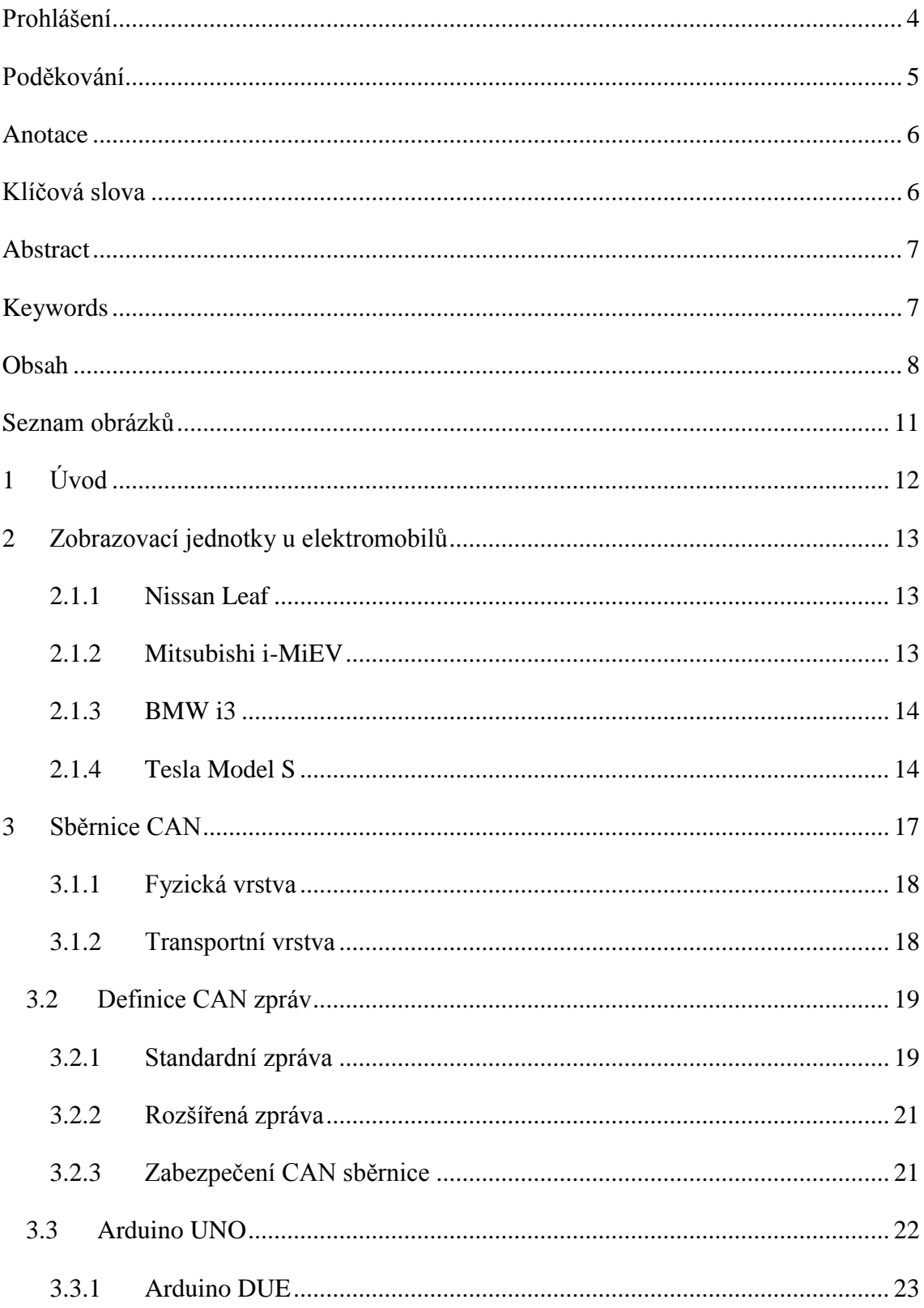

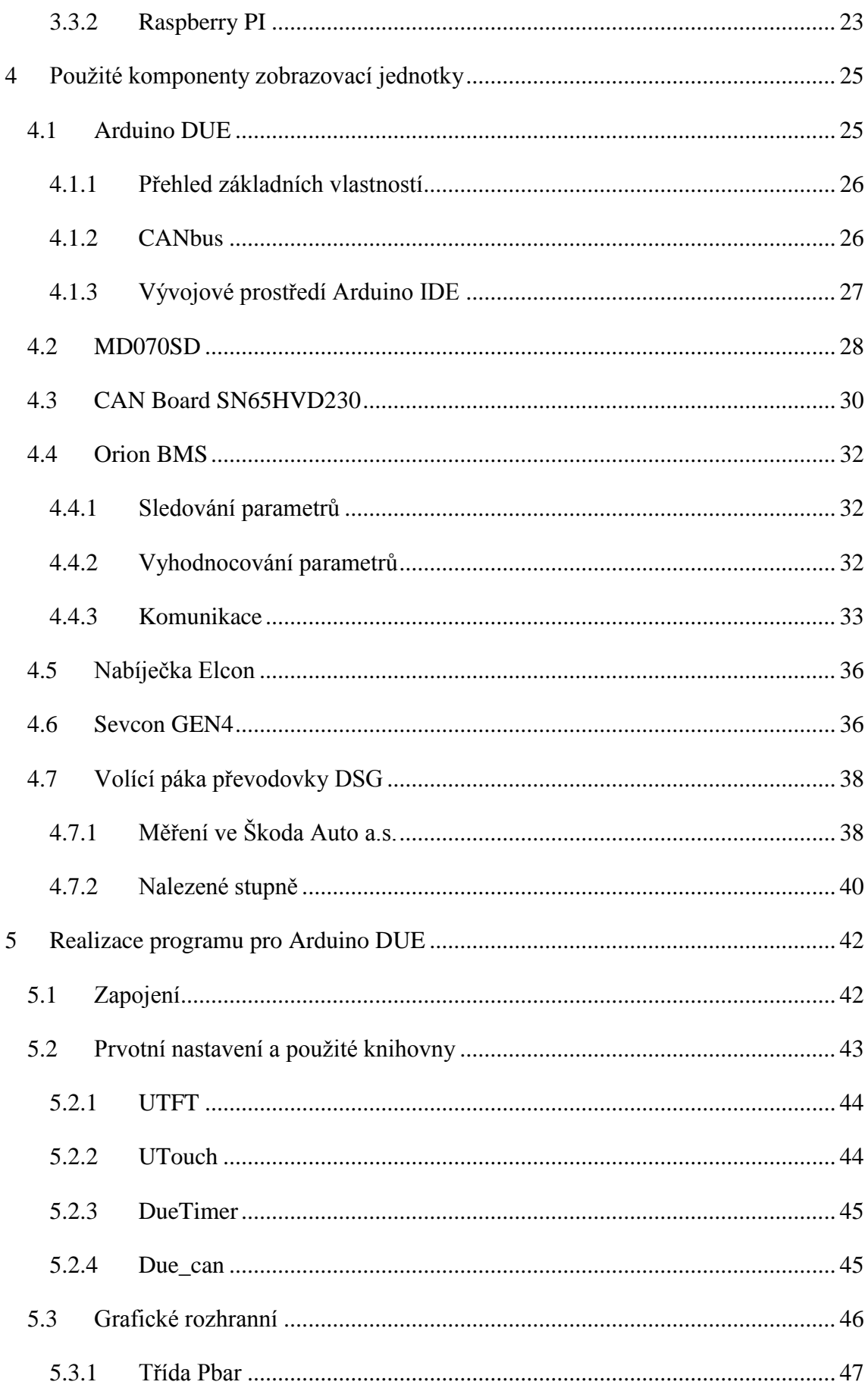

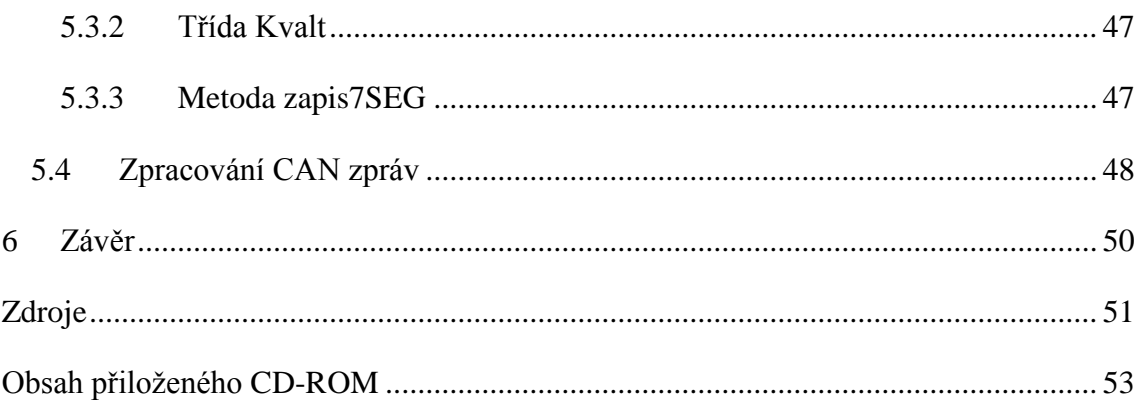

## <span id="page-10-0"></span>**Seznam obrázků**

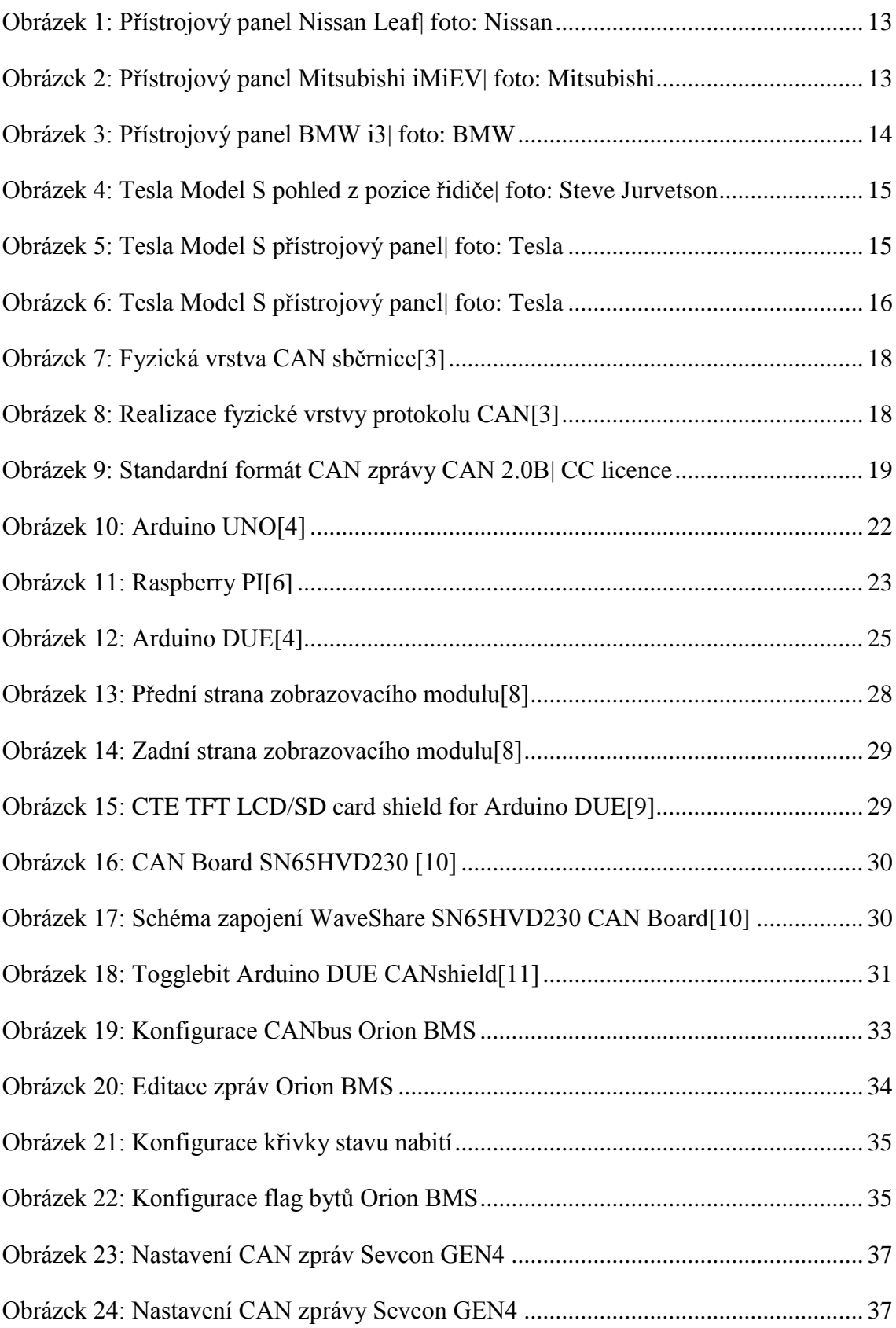

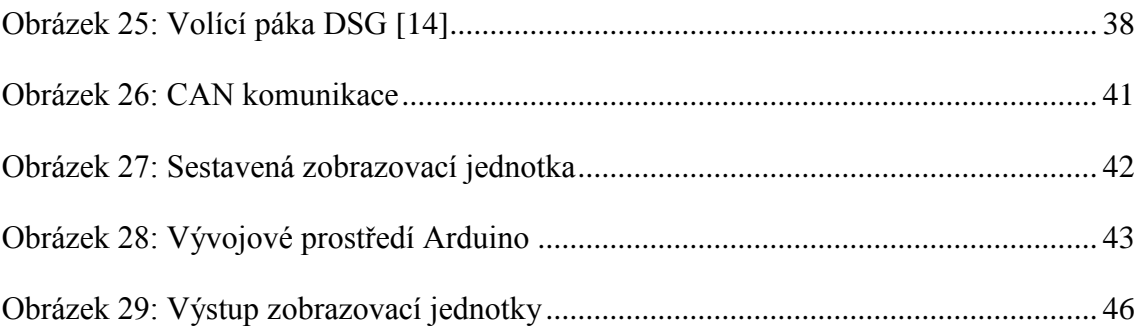

## <span id="page-12-0"></span>**1 Úvod**

Vývoj přístrojových desek v osobních vozech za dobu vývoje automobilismu značně pokročil. Neustále se objevuje snaha o použití levnějších, přesnějších a spolehlivějších řešení. Od klasických přístrojů s mechanickým převodem, přes přístroje s analogovým signálem až po práci s digitálními hodnotami vysílanými po sběrnici.

LCD panely za poslední roky udělali velký pokrok. Došlo ke zvýšení rozlišení, k dosažení větších zorných úhlů i viditelnosti na slunci. Zároveň jsou cenově dostupné i rozměrné modely. Díky tomu řada vozů již klasicky pojaté přístrojové desky nevyužívá a přechází se na toto moderní řešení.

Historie vývoje elektromobilů se na půdě Technické univerzity v Liberci datuje již od roku 2011. V současné době probíhá stavba v pořadí druhého modelu lehkého bateriového elektromobilu. Jedná se o dvoumístné dvoustopé vozidlo karoserie typu Roadster vybaveno samonosným rámem vozidla tvořeným z hliníkových profilů. Jeho technické vybavení zahrnuje tři rozdílná zařízení komunikující po CAN sběrnici.

Pro zobrazování jejich výstupů bylo třeba navrhnout a sestavit zobrazovací jednotku, která by ukazovala základní informace o vozidle.

## <span id="page-13-0"></span>**2 Zobrazovací jednotky u elektromobilů**

V následující části je ukázka zobrazovacích jednotek u čtyř aktuálně vyráběných elektromobilů. Z obrázků je patrné, že konvenční řešení s využitím pohyblivých ukazatelů se již stávají v oblasti elektromobilů minulostí

## <span id="page-13-1"></span>**2.1.1 Nissan Leaf**

Jeden z nejdostupnějších elektromobilů využívá několik segmentových displejů rozložených do dvou jednotek. Horní jednotka zahrnuje rychloměr, ekonoměr, hodiny a teploměr. Zbylé hodnoty zobrazuje spodní jednotka.

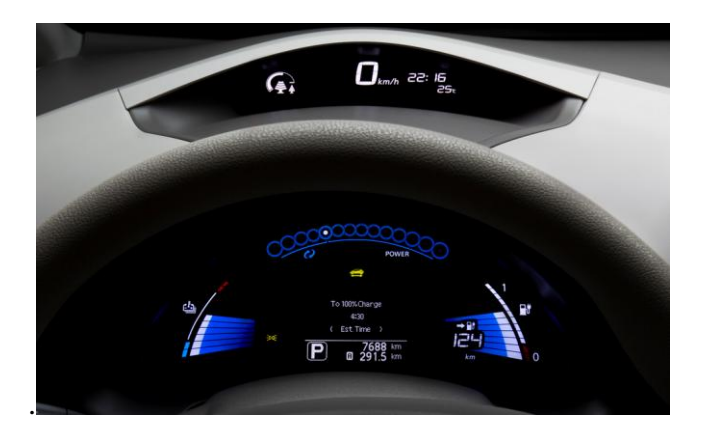

**Obrázek 1: Přístrojový panel Nissan Leaf| foto: Nissan**

### <span id="page-13-3"></span><span id="page-13-2"></span>**2.1.2 Mitsubishi i-MiEV**

Další z běžných elektromobilů je vybaven třemi jednoduchými segmentovými displeji. Ostatní stavy jsou zobrazeny standardními kontrolkami.

<span id="page-13-4"></span>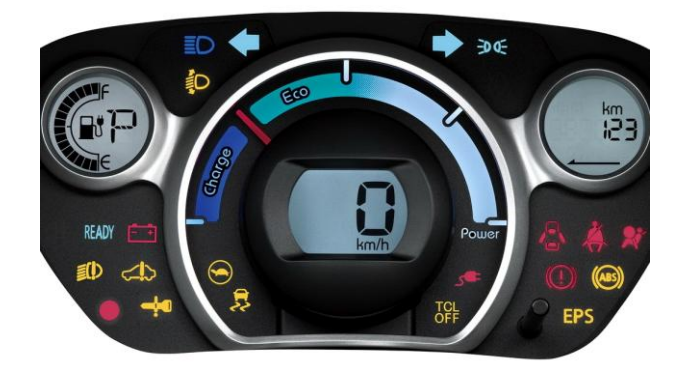

**Obrázek 2: Přístrojový panel Mitsubishi iMiEV| foto: Mitsubishi**

### <span id="page-14-0"></span>**2.1.3 BMW i3**

BMW i3 je malý městský elektromobil vybavený LCD přístrojovým panelem. Jednoduchá grafika je efektní a přitom ergonomická pro řidiče..

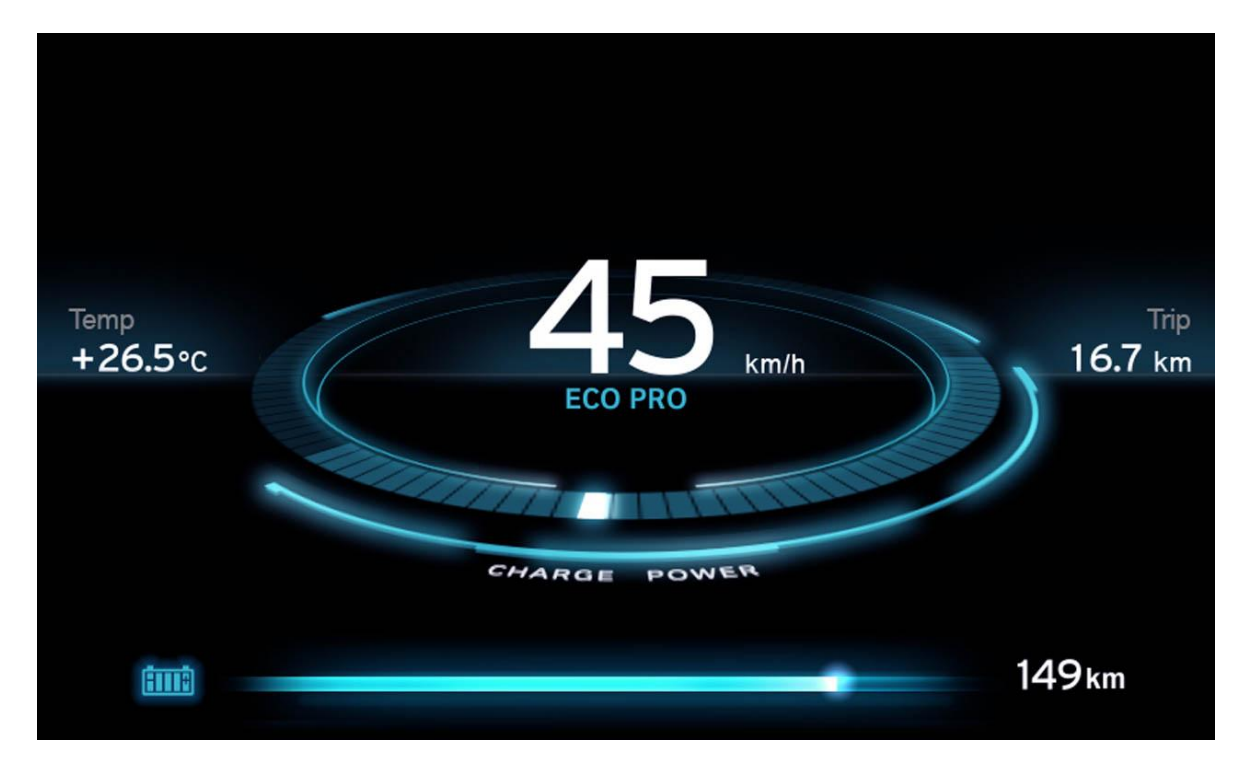

**Obrázek 3: Přístrojový panel BMW i3| foto: BMW**

## <span id="page-14-2"></span><span id="page-14-1"></span>**2.1.4 Tesla Model S**

Tesla Model S patří mezi nejlepší sériově vyráběné vozy současnosti. Toto hodnocení si nese i díky přístrojovému panelu vybavenému rozměrným barevným LCD displejem zobrazujícím různé stavy vozu. Dále zaujme 17" dotykový barevný LCD vyplňující středový panel.

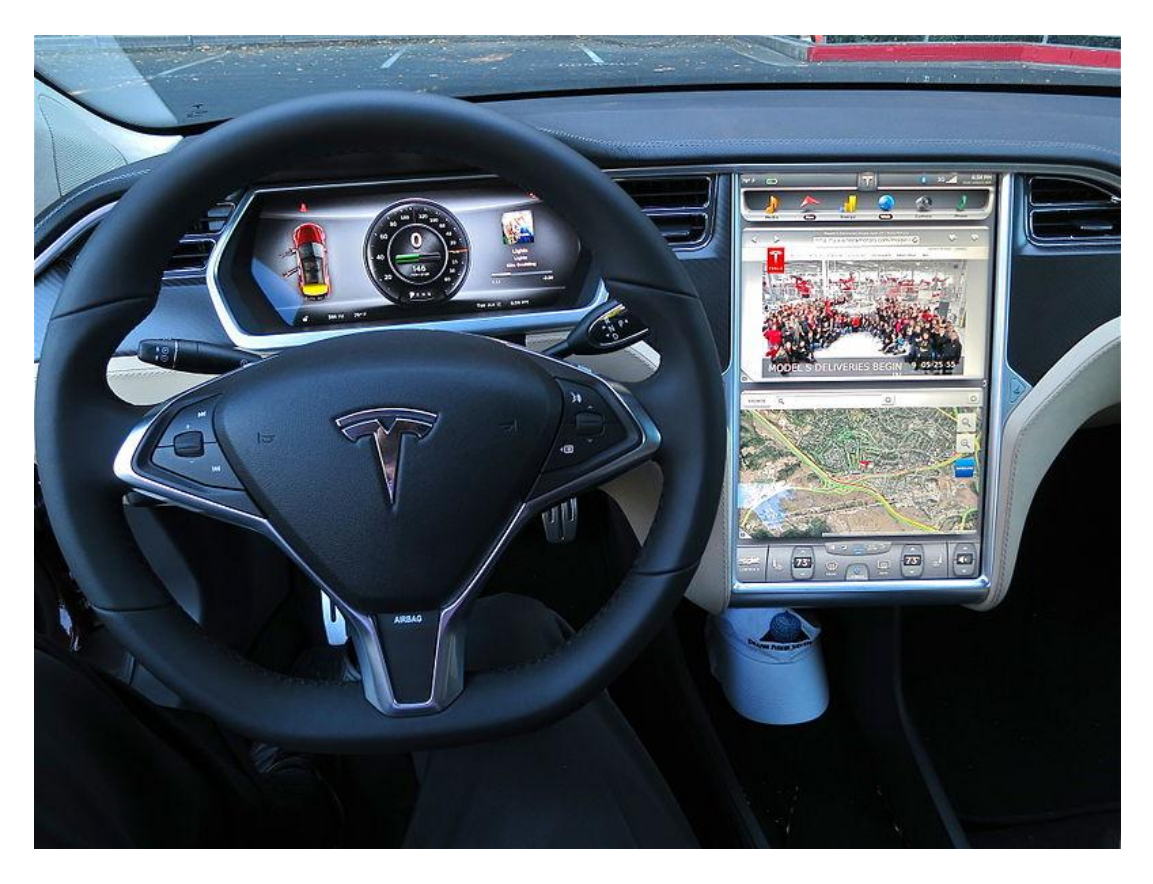

**Obrázek 4: Tesla Model S pohled z pozice řidiče| foto: Steve Jurvetson**

<span id="page-15-1"></span><span id="page-15-0"></span>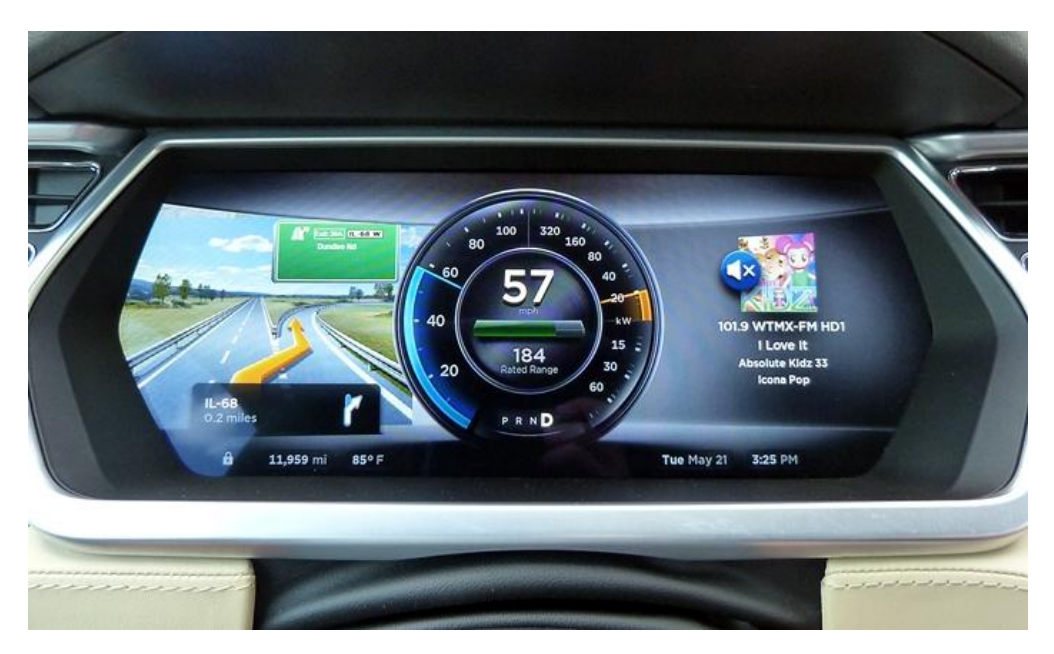

**Obrázek 5: Tesla Model S přístrojový panel| foto: Tesla**

Přístrojový panel zobrazuje stavy podle požadavku řidiče. Kromě informace rychlosti vozu, zvolené polohy volící páky automatické převodovky nebo dennímu nájezdu, lze zobrazit i dvě uživatelská "okna". V těchto částech obrazovky je například možné zobrazit dojezd, graf závislosti Wh/míle nebo obrazovku navigace či autorádia.

<span id="page-16-0"></span>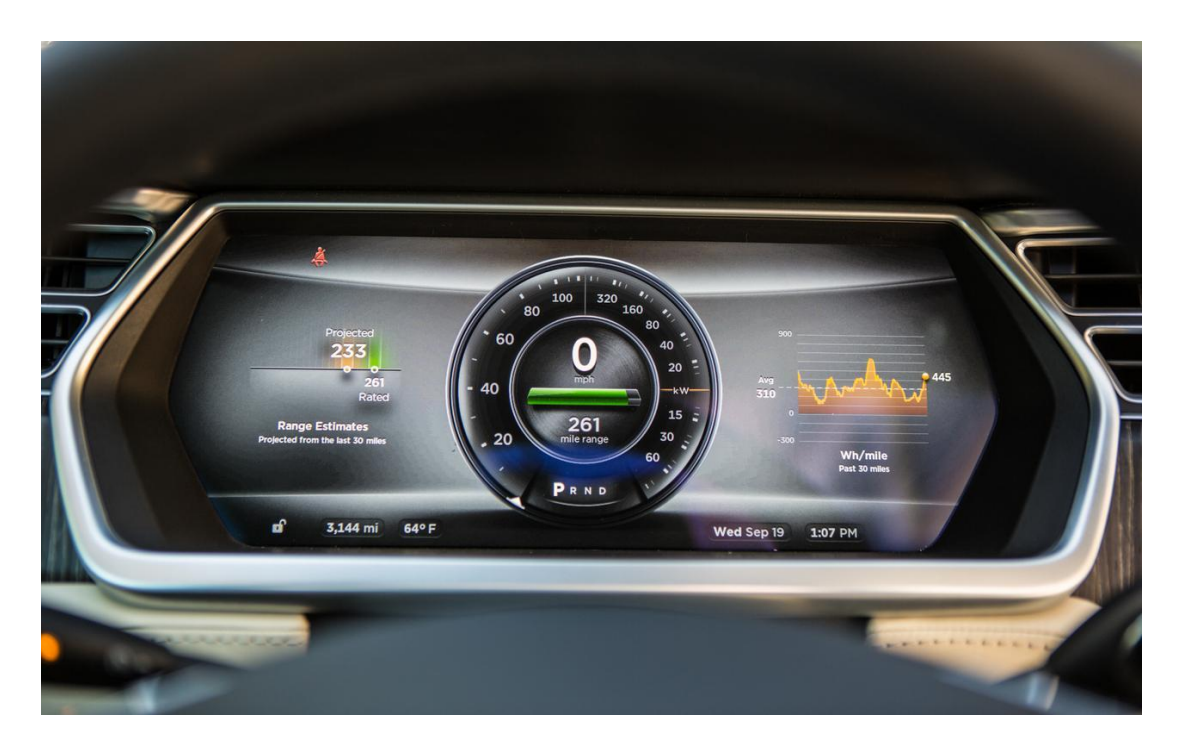

**Obrázek 6: Tesla Model S přístrojový panel| foto: Tesla**

## <span id="page-17-0"></span>**3 Sběrnice CAN**

Sběrnice CAN (controller area network) je sériová sběrnice vytvořená za účelem zpřístupnění komunikace mikrokontrolerů a dalších zařízení mezi sebou bez hostujícího počítače.

CAN sběrnice je původně navržena pro automobilové využití, nicméně v současné době se používá také v letectví, námořní dopravě, v průmyslové výrobě a má i využití v medicínských zařízeních.

Vývoj CAN sběrnice začal v roce 1983 v Robert Bosh GmbH. Protokol byl oficiálně představen v roce 1986 na kongresu Society of Automotive Engineers (SAE) v Detroitu. S prvním CAN kontrolérem přišel Philips a Intel v roce 1987.

Bosh vydal několik verzí CAN specifikace a poslední CAN 2.0 byla vydána v roce 1991. Specifikace zahrnuje dvě části. Část A je standardní formát s 11-bitovým identifikátorem. Část B představuje rozšířený formát s 29-bitovým identifikátorem. CAN zařízení využívající 11-bitový identifikátor se běžně nazývá CAN 2.0A a zařízení využívající 29-bitový identifikátor používá označení CAN 2.0B. Tyto standardy jsou volně k dispozici od firmy Bosch spolu s dalšími specifikacemi.[1]

V roce 1993 Mezinárodní organizace pro standardizaci vydala CAN standard ISO 11898, který později přestavila do dvou částí. ISO 11898-1 zahrnuje datovou vrstvu, a ISO 11898-2 zahrnuje CAN fyzickou vrstvu pro high-speed CAN. Později vydaný fault-tolerant CAN podle standardu ISO 11898-3 a zahrnuje fyzickou vrstvu pro malou rychlost. Fyzické vrstvy použité v ISO 11898-2 a ISO 11898-2 nejsou součástí specifikace Bosch CAN 2.0.[2]

Sběrnice CAN je jedna z pěti protokolů využívající v palubní diagnostice OBD-II. Zde je definován pod normou ISO 15765. V rámci OBD II může datová komunikace po sběrnici probíhat v rychlostech 250 kbit/s a 500 kbit/s. CAN\_H využívá pin 6, CAN\_L pin 14 konektoru OBD II.

## <span id="page-18-0"></span>**3.1.1 Fyzická vrstva**

Je tvořena dvěmi vodiči označenými CAN\_H a CAN\_L. Základním požadavkem je relalizace funkce logikého součinu. Jedná se o symetrický spoj z nutnosti zvýšení odolnosti proti rušení a rychlosti. Rozlišujeme dvě napěťové úrovně dominantní a recesivní.[1]

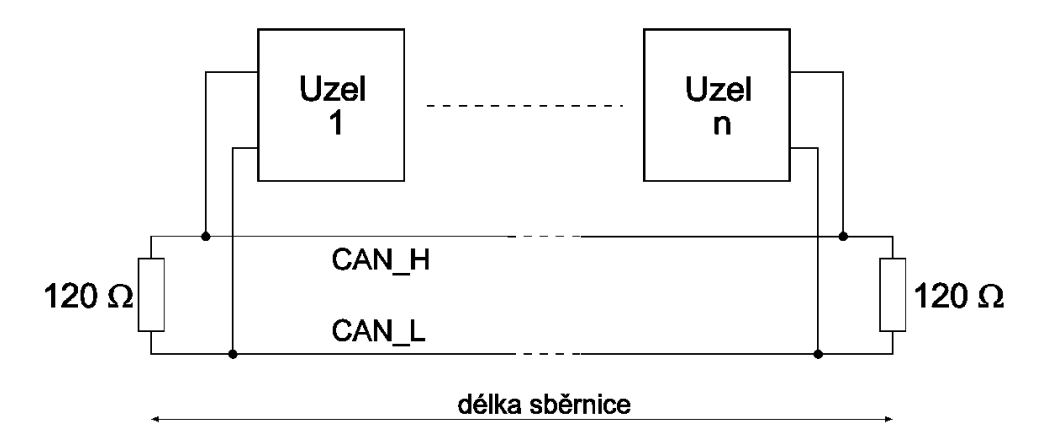

**Obrázek 7: Fyzická vrstva CAN sběrnice[3]**

<span id="page-18-2"></span>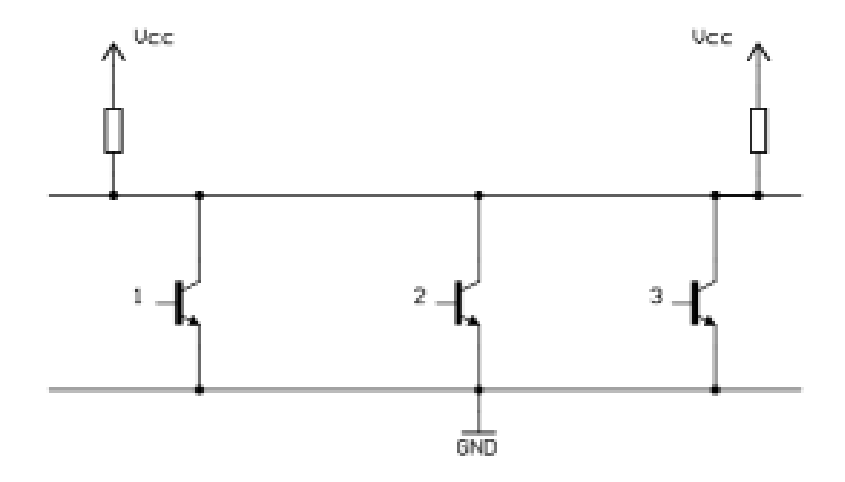

**Obrázek 8: Realizace fyzické vrstvy protokolu CAN[3]**

## <span id="page-18-3"></span><span id="page-18-1"></span>**3.1.2 Transportní vrstva**

Fyzické uspořádání sítě CAN dle ISO 11898

- MAC (Medium Access Control)
- LLC (Logical Link Control)

Protokol CAN umožňuje distribuované řízení systémů v reálném čase se vysokou odolností vůči chybám. Představuje protokol typu multi-master, jakýkoliv uzel sběrnice může pracovat jako master a řídit jiné uzly.

## <span id="page-19-0"></span>**3.2 Definice CAN zpráv**

- **datová zpráva (Data Frame)** identifikátor ve zprávě odpovídá vysílacímu uzlu. Zpráva obsahuje 0-8 datových bajtů.[3]
- **žádost o data (Remote Frame)** uzel žádající ostatní uzly na sběrnici o zaslání dat. Zpráva neobsahuje dat. bajty, identifikátor shodný s číslem uzlu, po kterém zaslání dat požadujeme.[3]
- **chybová zpráva (Error Frame)** libovolný uzel detekující na sběrnici chybu vygeneruje chybovou zprávu.[3]
- **zpráva o přetížení (Overload Frame)** podobné chybové zprávě, může být vyslána až po konci zprávy.[3]

## <span id="page-19-1"></span>**3.2.1 Standardní zpráva**

Sběrnici CAN můžeme konfigurovat pro práci s dvěma různými formáty zprávy. Jedná se o standardní a rozšířený rámec. Na následujícím obrázku můžeme vidět zprávu se standardním 11 bitovým identifikátorem.

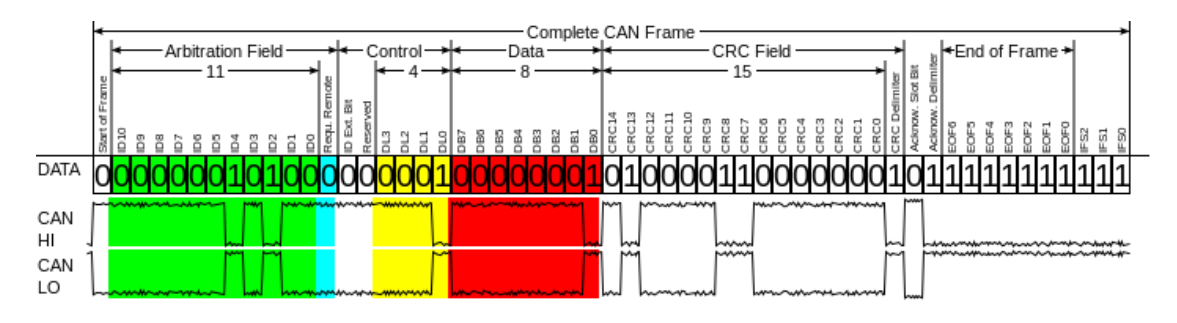

**Obrázek 9: Standardní formát CAN zprávy CAN 2.0B| CC licence**

<span id="page-19-2"></span>Každý rámec začíná startovacím bytem SOF, který zaujímá dominantní úroveň.

### **Arbitrační pole**

- **Identifikátor zprávy –** 11 b, identifikace významu zprávy a její priority
- **Remote transmission request** 1b, pro datové rámce je dominantní, pro žádost o data recesivní

## **Řídící pole**

- **ID Ext. Bit –** 1b, rozlišuje formát zprávy, dominantní pro standardní, recesivní pro rozšířený
- **Rezervovaný bit**  má vždy dominantní úroveň
- **Kód délky dat (DLC)** 4 b, informuje o počtu bytů ve zprávěú 0 8 bytů)

### **Datové pole**

**Data** – 0- 64 b, přenášená data, jejich velikost je definována v DLC

### **CRC pole**

- **CRC** 15 b, cyklický redundantní součet
- **CRC oddělovač** 1 b, musí být recesivní

### **Potvrzení**

- **ACK**  1 b, bit vyhrazený pro potvrzování správnosti přijatých zpráv přijímacími uzly
- **ACD –** 1 b , slouží k oddělení potvrzení

### **Zakončení**

- **Konec rámce** 7 b recesivní
- **Mezera mezi zprávami –** 7b recesivní[1]

### <span id="page-21-0"></span>**3.2.2 Rozšířená zpráva**

Tato zpráva využívá 28-bitový identifikátor zprávy. Identifikátor je rozdělen na dvě části o délkách 11 a 18 bitů.

#### <span id="page-21-1"></span>**3.2.3 Zabezpečení CAN sběrnice**

K zabezpečení CAN sběrnice se využívá několika metod, které jsem níže krátce představil.

- **Monitoring** porovnávání vysílané hodnoty bitu s úrovní na sběrnici.[1]
- **CRC kód** Cyklický redundantní součet s délkou 15 bitů zaujímá poslední pole vysílané zprávy. Pokud jakýkoliv uzel na sběrnici detekuje chybu, tak dojde k vygenerování chyby CRC.[1]
- **Vkládání bitu** Pokud bylo po sběrnici vysláno za sebou pět shodných bitů, dojde k vyslání bitu opačné úrovně.[1]
- **Kontrola přijetí zprávy** Proběhne kontrola zprávy dle specifikace, pokud je na je na určité pozici bitu zprávy detekována chyba, je vygenerována chyba rámce.[1]
- **Potvrzení přijetí zprávy** Všechna zařízení připojená ke sběrnici musí korektně přijatou zprávu potvrdit. Proběhne to změnou bitu v poli ACK, ze stavu recessive, jež vysílá vysílač, na stav dominant. Toto probíhá i u zařízení, u kterých zpráva neprojde filtrem.[1]

V následující části uvádím rešerši dostupných zařízení umožňující práci s CAN sběrnicí a 7" displejem.

## <span id="page-22-0"></span>**3.3 Arduino UNO**

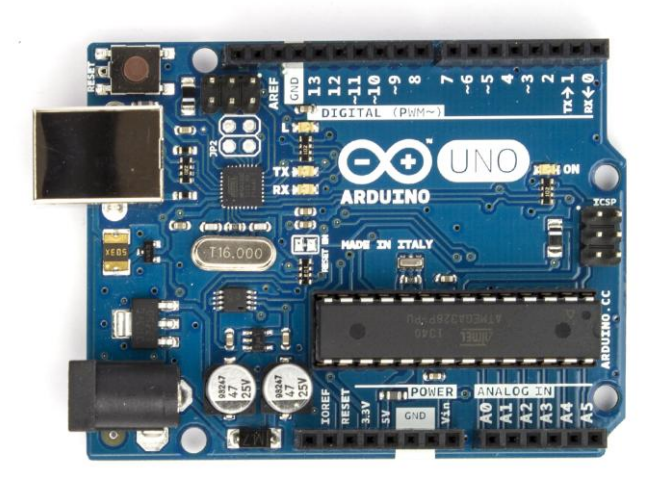

#### **Obrázek 10: Arduino UNO[4]**

<span id="page-22-1"></span>Jedná se o vývojovou desku vybavenou mikrokontrolérem ATmega328P architektury RISC o frekvenci 16 MHz. Paměť flash pro uložený kód má kapacitu 32 KB. Arduino UNO poskytuje 14 nastavitelných digitálních vstupů / výstupů a 6 analogovýh vstupů Programování probíhá pomocí vývojového prostředí Arduino IDE využívající jazyk Wiring podobný jazyku C++. Pro napojení na CAN sběrnici je možné použít rozšiřující shield (desku) osazenou čipy MCP2515 a MCP2551 od výrobce SeedStudio. U verzí s paticí lze jednoduše vyndat mikrokontrolér ATmega328P a vložit do patice s vlastním PCB. Na trhu se objevuje řada kopií tohoto zařízení, které se prodávají za cenu již od \$3.04 (zdroj: www.aliexpress.com). Originál je na trhu dostupný za cenu kolem \$25.[4]

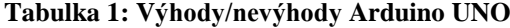

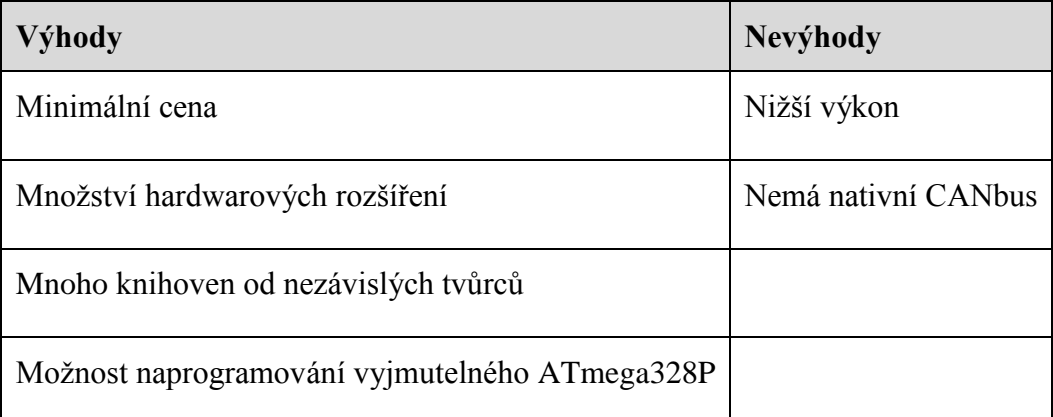

## <span id="page-23-0"></span>**3.3.1 Arduino DUE**

Vyšší řada Arduina vybavena čipem Atmel SAM3X8E ARM CORTEX-M3 pracujícím na frekvenci 84 MHz. Kapacita paměti flash dosahuje 512 KB. Tato výkonnější verze Arduina zaujme i velkým počtem digitálních vstupů/výstupů a nativním rozhranním sběrnice CAN.[5] K připojení do CAN sběrnice je třeba dodat pouze budící člen.

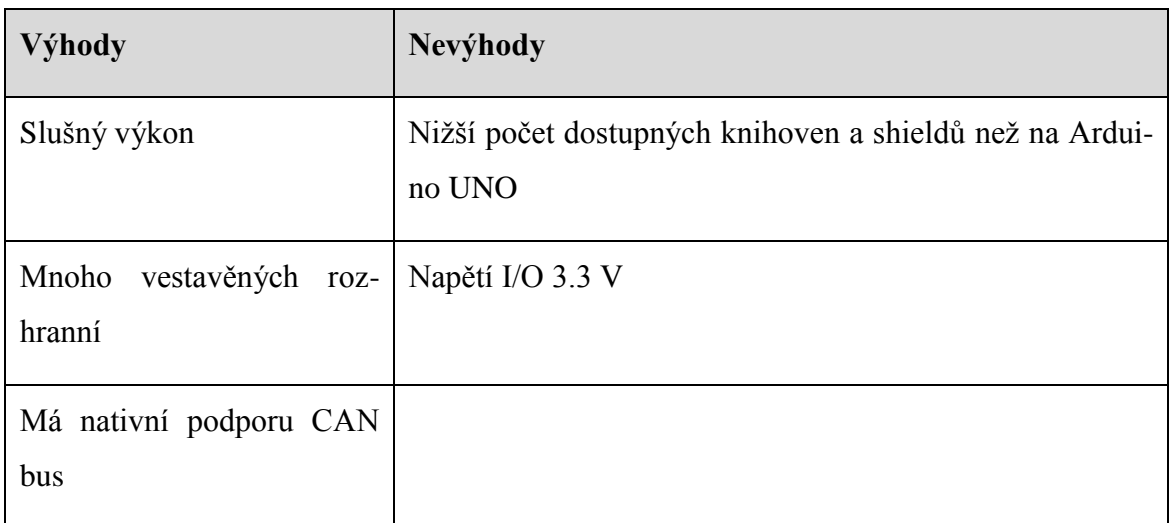

### **Tabulka 2: Výhody/nevýhody Arduino DUE**

## <span id="page-23-1"></span>**3.3.2 Raspberry PI**

<span id="page-23-2"></span>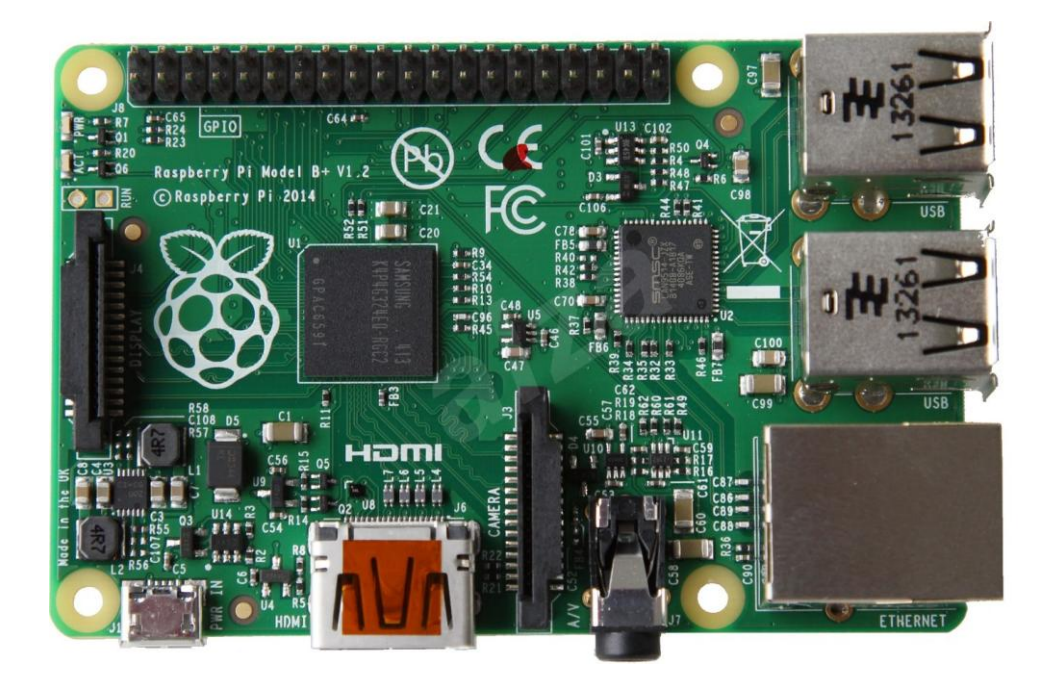

**Obrázek 11: Raspberry PI[6]**

Raspberry PI je nízkonákladový počítač o velikosti kreditní karty vybavený ARM procesorem. Vyvíjen je britskou nadaci Raspberry Pi Foundation. Základem počítače v první generaci je SoC Broadcom BCM2835, obsaující CPU ARM1176JZF-S o frekvenci 700 MHz, grafický procesor VideoCore IV, paměť RAM o kapacitě 256 MB nebo 512 MB, podle modelu. Pro ukládání dat a zavádění systému se využívá slot na SD kartu. [6]

| Výhody                                        | Nevýhody                                                                      |
|-----------------------------------------------|-------------------------------------------------------------------------------|
| Velmi vysoký výkon                            | Nižší počet dostupných knihoven a rozši-<br>řujících desek než na Arduino UNO |
| Vestavěné HDMI rozhranní a USB roz-<br>hranní | Složitější programování                                                       |
| Více možností                                 | Vyšší cena                                                                    |

**Tabulka 3: Výhody/nevýhody Raspberry PI**

## <span id="page-25-0"></span>**4 Použité komponenty zobrazovací jednotky**

Pro sestavení zobrazovací jednotky bylo využito následujících komponent: Arduino Due, MD070SD, CTE TFT LCD / SD card shield for Arduino DUE, [SN65HVD230 CAN Board](http://www.wvshare.com/product/SN65HVD230-CAN-Board.htm)

## <span id="page-25-1"></span>**4.1 Arduino DUE**

Arduino DUE bylo zvoleno na základě vysoké rychlosti mikrokontroléru a přítomnosti nativních CAN portů. Díky těmto náležitostem je možné rychle zpracovávat obrazová data pro dotykový displej s rozlišením 800x480 pixelů.

Mikrokontrolér Arduino je open source zařízení zkonstruované za účelem jednoduchého rozhranní pro práci s mnoha různými senzory, jako uživatelskými vstupy. V závislosti na jejich chování vytváří výstup pro externí komponenty jako jsou LED, motory a reproduktory.

Arduino Due představuje vývojovou desku postavenou na SAM3X8E ARM Cortex M3. Zahrnuje 54 uživatelsky určených digitálních výstupů / vstupů, z nichž se 16 dá použít jako PWM výstup s nastavitelným rozlišením. Analogových vstupů obsahuje celkem 12 a to s 12-bitovým rozlišením. Dále obsahuje 4 UART a 2 DAC výstupy.[5]

<span id="page-25-2"></span>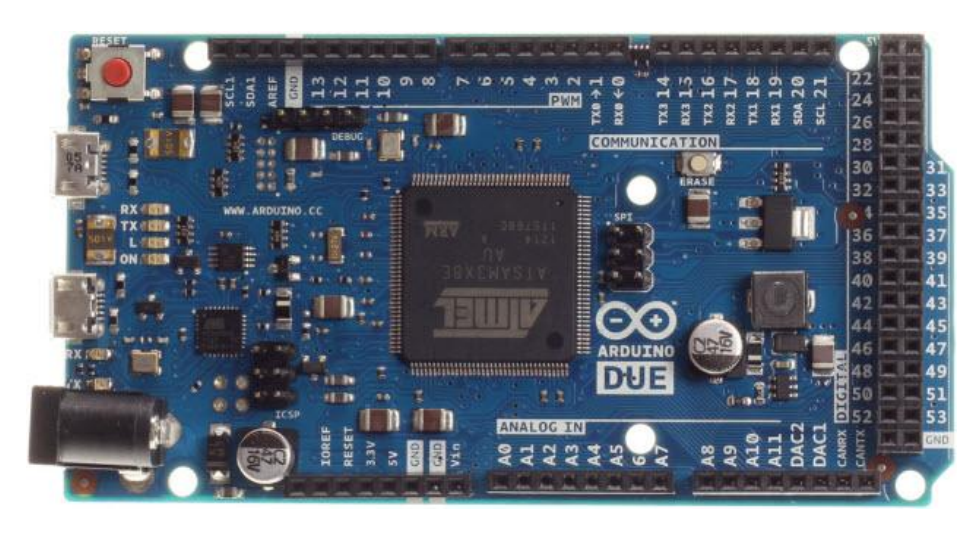

**Obrázek 12: Arduino DUE[4]**

### <span id="page-26-0"></span>**4.1.1 Přehled základních vlastností**

Základní vlastnosti se dají shrnout v následujícím přehledu[4]

- Mikrokontrolér AT91SAM3X8E
- Pracovní napětí 3.3V
- Vstupní napětí (doporučené) 7-12V
- Vstupní napětí (limity) 6-20V
- Digitální I/O piny 54 (z nichž 16 poskytuje PWM výstup)
- Analogové vstupní piny 12
- Analogové výstupní piny 2 (DAC)
- Celkový DC výstupní proud na všech I/O řádcích 130 mA
- DC proud pro 3.3V pin 800 mA
- DC proud pro 5V pin teoreticky 1A, reálně 800mA
- Flash paměť 512 KB všechny k dispozici pro uživatelské aplikace
- SRAM 96 KB  $(64+32KB)$
- DataFlash 2 Mbit (250 KB)
- Rychlost hodin 84 MHz

#### <span id="page-26-1"></span>**4.1.2 CANbus**

Vestavěný mikrořadič AT91SAM3X8E obsahuje dva CANbus kanály. Bohužel se jedná jen o ovládací logiku. Proto je nutné dodat ještě budiče umožňující přenos CAN zpráv po sběrnici. Tyto budiče nejsou vestavěny v Arduino DUE vývojové desce ani nejsou vestavěné příkazy pro obsluhu CAN sběrnice v Arduino IDE.

Pro zprovoznění komunikace pro CAN sběrnici je nutné dodat následující

- Hardwarový budiče a fyzický konektor pro připojení systému do CAN sběrnice
- Knihovnu umožňující využívat CAN příkazy

#### **Tabulka 4: Piny CAN rozhraní**

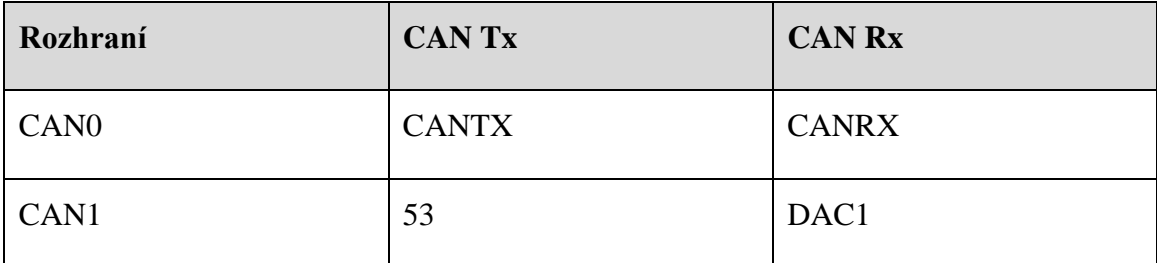

## <span id="page-27-0"></span>**4.1.3 Vývojové prostředí Arduino IDE**

Vývojové prostředí Arduino IDE umožňuje rychlé psaní vlastních programů. Kompilátor i IDE je napsané v jazyce Java, díky čemuž je možné spustit na platformách MS Windows, GNU/Linux, Mac OS X. Vývojové prostředí obsahuje kompilátory pro kompletní řadu vývojových desek Arduino.[7]

## <span id="page-28-0"></span>**4.2 MD070SD**

Jedná se o displejový modul se 7" LCD o rozlišení 800x480 pixelů vybaveným dotykovou vrstvou.

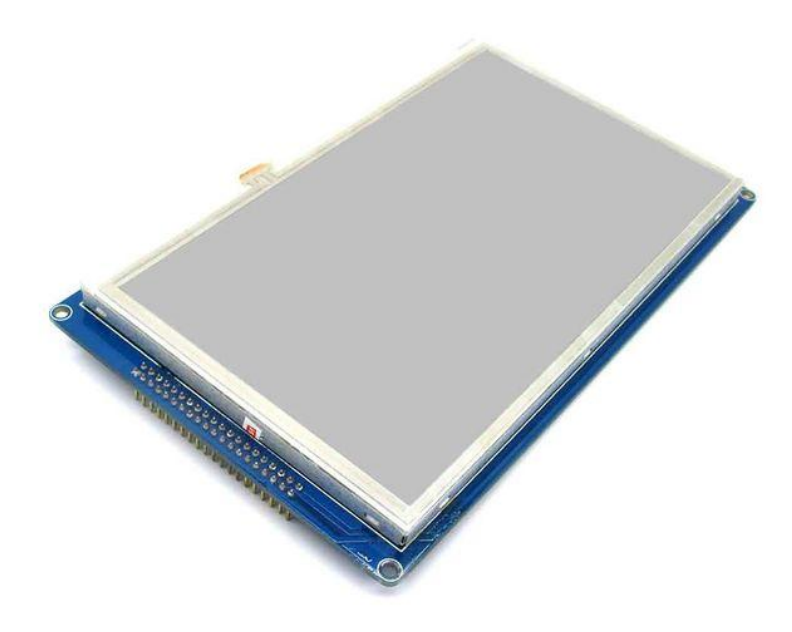

**Obrázek 13: Přední strana zobrazovacího modulu[8]**

<span id="page-28-1"></span>MD070 využívá 8080 časovací sekvenci s 16 bitovým paralelním rozhraním, rozlišením 800x480, 16 milionů barev a integrovaný 8 stránkový video buffer. Pro obsluhu využívá CPLD čip a SDRAM paměť. Dotyková vrstva využívá kontrolér XPT2046. Jedná se o 4 vodičový dotykový kontrolér pracující na 12 bit 125 kHz vzorkování.[8]

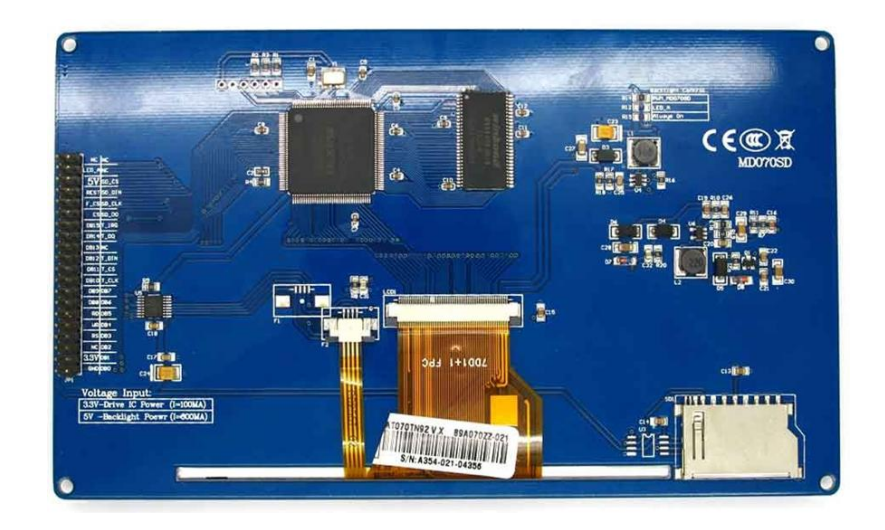

**Obrázek 14: Zadní strana zobrazovacího modulu[8]**

<span id="page-29-0"></span>Pro připojení k displeji je využit CTE TFT LCD/SD card shield for Arduino DUE, dale jen CTE shield. Tento shield umožňuje okamžité připojení displeje. Nevýhodou je, že tato redukce omezuje přístup k nevyužitým pinům a znesnadňuje další využití napájecích či zemícího pinu, který nemají žádné další rozšíření. Tento nedostatek jsem pocítil při připojování CAN boardu, který je uveden v následující části.

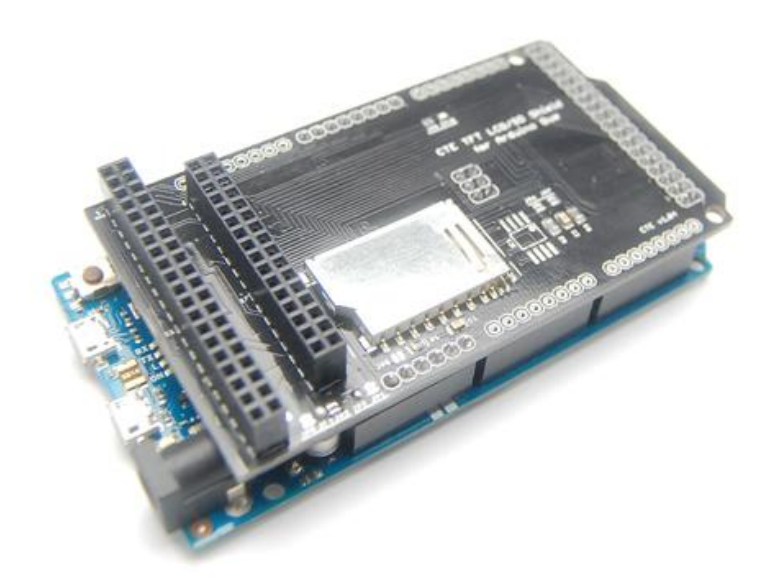

**Obrázek 15: CTE TFT LCD/SD card shield for Arduino DUE[9]**

<span id="page-29-1"></span>Problém s připojením jsem vyřešil použitím IDE 40 pin rozšiřujícího kabelu, kterým jsem propojil CTE shield a modul displeje.

## <span id="page-30-0"></span>**4.3 CAN Board [SN65HVD230](http://www.wvshare.com/product/SN65HVD230-CAN-Board.htm)**

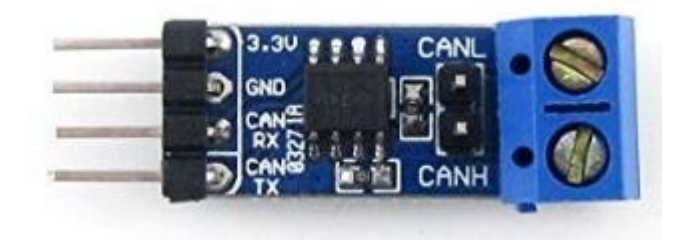

**Obrázek 16: CAN Board SN65HVD230 [10]**

<span id="page-30-1"></span>Ač Arduino Due má ve svém mikrokontroléru integrovaný kontrolér pro CAN sběrnici, tak pro komunikaci je ještě nutné mít budič sběrnice. Mezi tyto transceivery patří čipy MCP2550, MCP2552, MCP 2550, MCP2561, MCP2562 od výrobce Microchip. Případně je možné opatřit čipy SN65HVD231 nebo SN65HVD230 výrobce Texas Instrument. Já využil osazenou desku WaveShare [SN65HVD230 CAN Board,](http://www.wvshare.com/product/SN65HVD230-CAN-Board.htm) využívající právě obvod TI SN65HVD230. [10]

Deska WaveShare obsahuje TI SN65HVD230, dva 120 kΩ rezistory, konektor pro připojení do 4-pinový konektor a svorkovnici pro připojení CAN hladin Low a High. Na následujícím obrázku je jednoduché schéma zapojení.

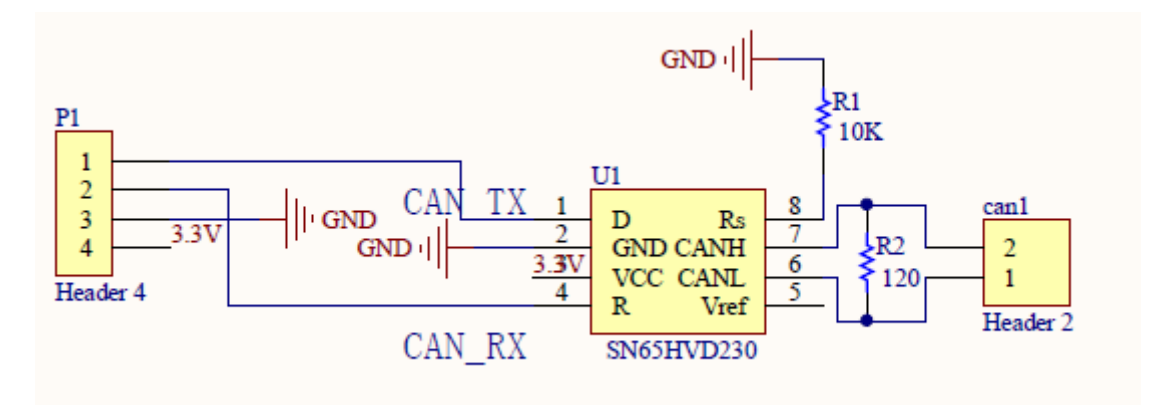

<span id="page-30-2"></span>**Obrázek 17: Schéma zapojení WaveShare SN65HVD230 CAN Board[10]**

#### **Vlastnosti obvodu SN65HVD230**

- 3.3 V napájení
- ESD ochrana překračující 16 kV HBM
- Vysoká vstupní impedance dovolující 120 připojených zařízení ke sběrnici
- Nízký proud v pohotovostním režimu typicky 370 μA
- Navrženo pro signály dosahující až 1 Mb/s
- Ochrana vypnutí při přehřátí
- Ochrana proti přepólování
- Ochrana pro připojení za chodu

### **Alternativa**

K vývojové desce Arduino DUE je dále dostupná rozšiřující deska Togglebit Arduino DUE CANshield. Tato deska je připravena pro připojení dvou nezávislých CAN bus rozhranní a je velmi dobře připravena pro rozšíření o další součásti. Nevýhodou je delší dodací doba daná pozicí distributora a vyšší cena \$75.[11]

<span id="page-31-0"></span>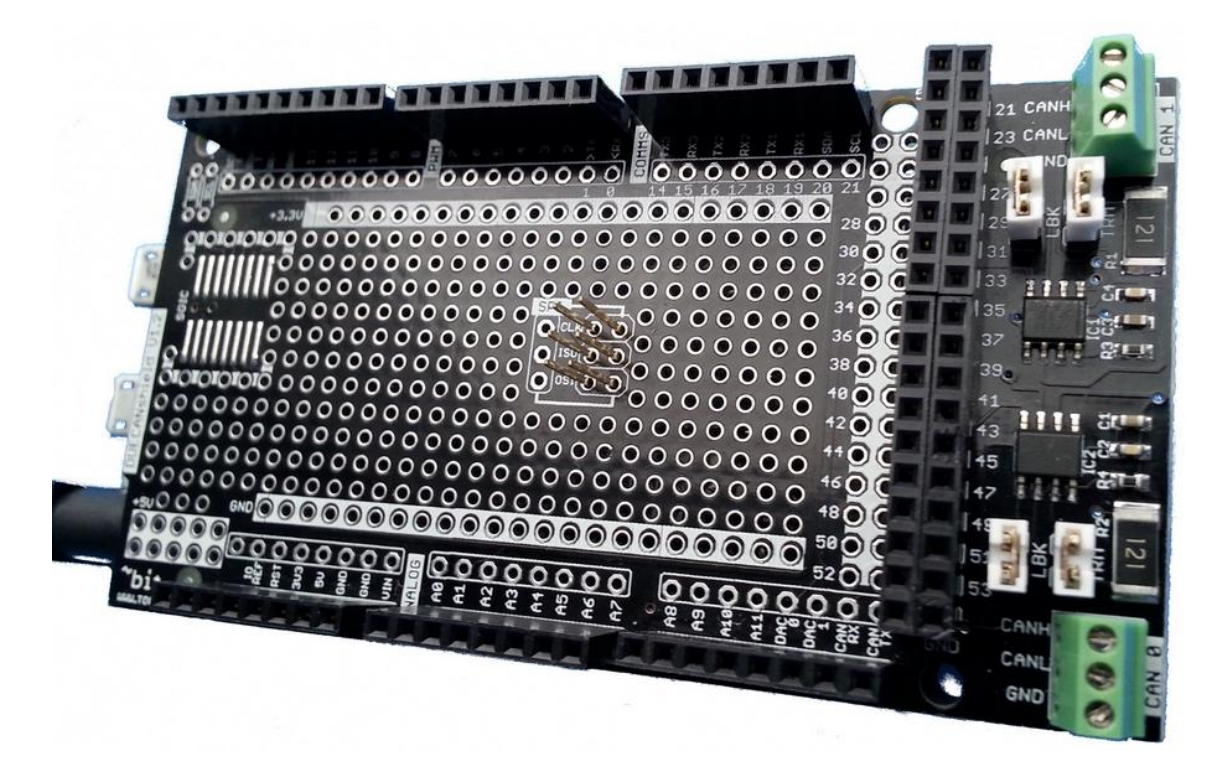

**Obrázek 18: Togglebit Arduino DUE CANshield[11]**

## <span id="page-32-0"></span>**4.4 Orion BMS**

Orion BMS (Battery Management System) od firmy Ewert Energy Systems splňuje náročné požadavky na ochranu a řízení bateriových bloků pro elektrické vozy EV, plug-in hybridní vozy (PHEV) a hybridní vozy (HEV) v automotive kvalitě.

V následující části jsou popsány základní funkce BMS.[12]

### <span id="page-32-1"></span>**4.4.1 Sledování parametrů**

BMS monitoruje stavy mnoha položek které představují:

- **Napětí** celkové napětí, napětí na jednotlivých článcích, minimální a maximální napětí článků
- **Teplota** průměrná teplota, teplota na jednotlivých termistorech
- **Stav nabití (SOC) nebo hloubka vybití (DOD)** indikující úroveň nabití baterie
- **Stav životnosti (SOH)** různě definovaní měření celkové životnosti baterie
- **Proud** vstupní a výstupní proud baterie

### <span id="page-32-2"></span>**4.4.2 Vyhodnocování parametrů**

Následně provede vyhodnocení těchto položek

- **Limit nabíjecího proudu (CCL)** maximum nabíjecího proudu
- **Limit vybíjecího proudu (DCL)** maximum vybíjecího proudu
- **Dodaná energie [kWh] během posledního nabíjení nebo nabíjecího cyklu**
- **Interní impedance článku**
- **Náboj [Ah] dodaný nebo uložený**
- **Celková dodaná energie od prvního použití**
- **Celkový počet pracovních hodin od prvního použití**
- **Celkový počet nabíjecích cyklů**

### <span id="page-33-0"></span>**4.4.3 Komunikace**

Orion BMS obsahuje dvě CANbus rozhranní, která lze nezávisle na sobě nakonfigurovat. Lze pro každé rozhranní nastavit rozdílnou rychlost přenosu, zároveň lze u každé zprávy nastavit periodu odesílání nebo čtení. Je možné nastavit i přeposílání zpráv z jednoho rozhranní na druhé – funkce Pass-Thru Mesg. Pomocí Enable Battery Cell broadcast lze jednou zprávou periodicky odesílat informaci o napětí všech bateriových článků, kde se napětí a identifikátory jednotlivých galvanických článků periodicky střídají.

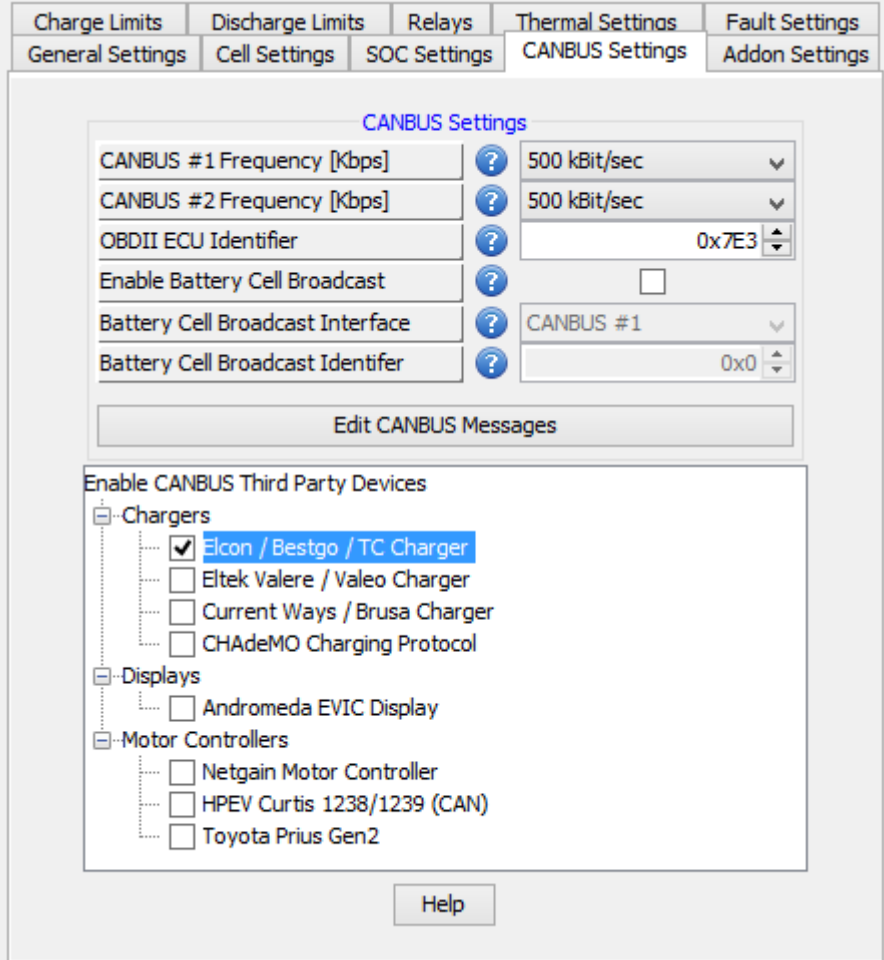

#### **Obrázek 19: Konfigurace CANbus Orion BMS**

<span id="page-33-1"></span>U Orion BMS je možné parametrizovat jednotlivé zprávy po CAN sběrnici. Celkem lze nastavit 10 různých zpráv až po 8 bytech.

| Enabled                         | ID             | Length                  | <b>Byte0</b>                          | Byte 1               | Byte2                                       | Byte3                | Byte4               | Byte <sub>5</sub>                     | Byte <sub>6</sub>          | Byte7             |              |
|---------------------------------|----------------|-------------------------|---------------------------------------|----------------------|---------------------------------------------|----------------------|---------------------|---------------------------------------|----------------------------|-------------------|--------------|
| ⊽                               | 0x038          | 5                       | Pack Current                          | <b><i>IN USE</i></b> | Pack Inst. Vol                              | <b><i>IN USE</i></b> | <b>CRC</b> Checksum |                                       |                            |                   | ۸            |
| ⊽                               | 0x3CB          | $\overline{7}$          | Pack DCL                              | Pack CCL             | Blank                                       |                      |                     | Simulated SOC High Temper Low Tempera | <b>CRC</b> Checksum        |                   |              |
| $\overline{\blacktriangledown}$ | 0x6B2          | $\overline{\mathbf{8}}$ | Custom Flag                           | Pack SOC             | Pack Resistance                             | <b>IN USE</b>        | Pack Open V         | <b>IN USE</b>                         | Pack Amphours CRC Checksum |                   |              |
| M                               | <b>0x000</b>   | $\bullet$               | <b>Blank</b>                          |                      |                                             |                      |                     |                                       |                            |                   |              |
|                                 | 0x000          | $\bullet$               | Blank                                 |                      |                                             |                      |                     |                                       |                            |                   |              |
|                                 | 0x000          | $\circ$                 | Blank                                 |                      |                                             |                      |                     |                                       |                            |                   |              |
|                                 | 0x000<br>0x000 | $\Omega$<br>$\circ$     | Blank<br>Blank                        |                      |                                             |                      |                     |                                       |                            |                   | $\checkmark$ |
| Speed (ms)<br>Extended          | $8 -$<br>г     | CAN1                    | Receive/Transmit Transmit v<br>$\Box$ |                      | Field Length (Bytes):<br>Bit Order (First): | Most Significant Bit | $0 \div$            | Multiply Value By:<br>Then Divide By: | $1 \div$<br>$1 \div$       | Close             |              |
| IsCharging                      | Е              | CAN <sub>2</sub>        | Е                                     |                      | <b>Byte Order:</b>                          | <b>Big Endian</b>    | $\omega$            | Then Add:                             | $0$ $\div$                 | <b>Edit Flags</b> |              |
| IsReady                         | г              | Pass-Thru Meso          | $\Box$                                |                      | Zero While Charging:                        | П                    |                     | Signed Value:                         | $\Box$                     | Help              |              |
| <b>MPI Active</b>               |                |                         |                                       |                      | Maximum Value:                              |                      | $0 \div$            |                                       |                            |                   |              |
| Keep-alive                      | г              |                         |                                       |                      | Minimum Value:                              |                      | $0 \div$            |                                       |                            |                   |              |
|                                 |                |                         |                                       |                      |                                             |                      |                     |                                       |                            |                   |              |

**Obrázek 20: Editace zpráv Orion BMS**

<span id="page-34-0"></span>Níže uvádím kompletní přehled informací, které lze vložit do bytů odesílaných zpráv. Tento přehled jsem přidal z důvodu absence soupisu v nápovědě k Orion BMS.

#### **Přehled parametrů:**

Blank, Constant Value, CRC Checksum, Custom Flag, Relay State, HEM Mode, Max Cell Number, Populated Cells, Pack DCL, Pack Current, Pack Inst. Voltage, Pack Open Voltage, Pack SOC, Pack Amphours, Pack Resistance, Pack DOD, Pack Health, Pack Summed Voltage, Pak ABS. Current (Unsigned), Maximum Pack Voltage, Minimum Pack Voltage, Total Pack Cycles, Current Limits Status, Pak CCL KW, Pack DCL KW, Maximum Pack DL, Maximum Pack CCL, Simulated SOC, Simulated Mode, Simulated Req. Mode, TP ADC, High Temperature, Low Thermistor ID, Low Cell Voltage, High Cell Voltage, Avg. Cell Voltage, Low Opencell Voltage, High OpenCell Voltage, Avg. Opencell Voltage, Low Cell Resistance, High Cell Voltage ID, Low Cell Voltage ID, High Opencell ID, Low Opencell ID, High Intres ID, Low Intres ID, 12v Supply, Current ADC1, Current ADC2, Fan Voltage, Isolation ADC, Shortest Wave, Isolation Clipping, IsolationThreshold

Z těchto informací je pro nás podstatný byte Pack Summed Voltage, udávající celkové napětí baterie. Dále je důležitý Pack SOC informující o stavu kapacity baterie v procentech

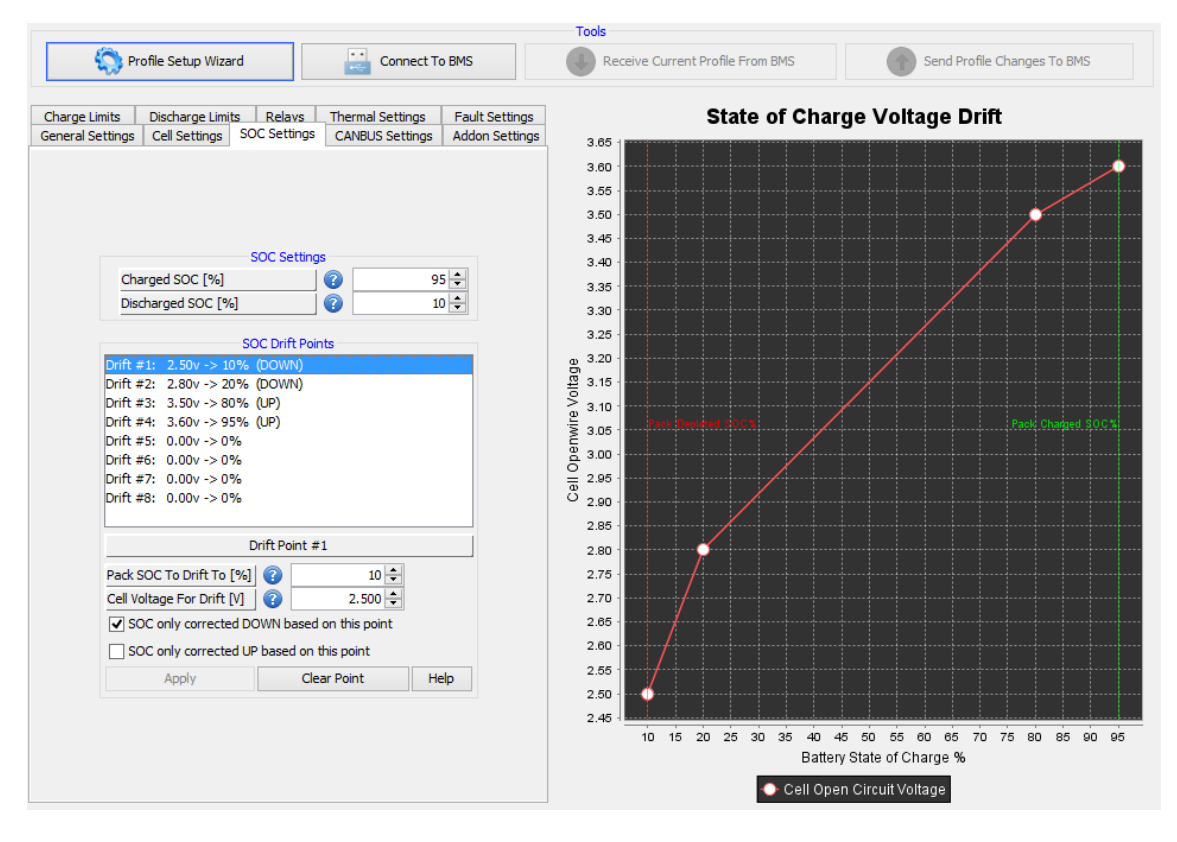

**Obrázek 21: Konfigurace křivky stavu nabití**

<span id="page-35-0"></span>Stav nabití baterie se určuje v závislosti na napětí baterie. Vzhledem k nelineární charakteristice si lze závislost vytvořit v záložce SOC Settings.

Podstatný byte představuje Custom Flag. Je možné si vybrat jeden ze čtyř předvolených flag polí. Jedná se byte složený ze sekvence booleovských hodnot.

| Ł,                    |                          | × |
|-----------------------|--------------------------|---|
|                       | <b>Custom Flags</b>      |   |
| Custom Flag #0        |                          |   |
| Custom Flag #1        |                          |   |
| Custom Flag #2        |                          |   |
| Custom Flag #3        |                          |   |
|                       |                          |   |
|                       |                          |   |
| Bit $\#1$ (0x01) Type | Voltage Failsafe         | v |
| Bit #2 (0x02) Type    | Current Failsafe         | v |
| Bit #3 (0x04) Type    | Ready Power Signal       | w |
| Bit #4 (0x08) Type    | Charge Power Signal      |   |
| Bit #5 (0x10) Type    | <b>Battery Mode Low</b>  | w |
| Bit #6 (0x20) Type    | <b>Battery Mode Mid</b>  | u |
| Bit #7 (0x40) Type    | <b>Battery Mode High</b> | v |
| Bit #8 (0x80) Type    | Error (MIL) Output       |   |
| Apply                 | What's This?             |   |
|                       |                          |   |

**Obrázek 22: Konfigurace flag bytů Orion BMS**

<span id="page-35-1"></span>Následně uvádím kompletní přehled možných bytů pro flag zprávy.

#### **Přehled flag bytů:**

Blank, Constant 1, Ready Power Signal, Charge Power Signal, Error (MIL) Output, Depleted, Mode Denied, Discharge relay, Charge Relay, Charge Safety, Charge Interlock, Battery Mode High, Battery Mode Mid, Battery Mode Low, Voltage Failsafe, Current Failsafe, 12v Supply Failsafe, 12v supply Failsafe, Multi-Purpose Input, Balancing Active, Multi-Purpose Output, Relay Failsafe, DTC: Internal Communication Fault, DTC: Internal Conversion Fault, DTC: Weak Cell Fault, DTC: Low Cell Voltage Fault, DTC: Open Cell Voltage Fault, DTC: Current Sensor Fault, DTC: Pack Voltage Sensor Fault, DTC: Voltage Redundancy Fault, DTC: Weak Pack Fault, DTC: Fan Monitor Fault, DTC: Thermistor Fault, DTC: Communication Fault, DTC: Always-On Supply Fault, DTC: High Voltage Isolation Fault, DTC: Charge-Enable Relay Fault, DTC: Discharge-Enable Relay Fault, DTC: Charger Safety Relay Fault, DTC: Internal Memory Fault, DTC: Internal Thermistor Fault, DTC: Internal Logic Fault

## <span id="page-36-0"></span>**4.5 Nabíječka Elcon**

S touto nabíječkou jsem přímo nepřišel do styku, protože veškeré infomace o stavech nabíjení je schopno předat Orion BMS přímo ze svých CAN zpráv. CAN komunikace probíhá v rychlosti 250 kb/s bez možnosti jiného nastavení.

## <span id="page-36-1"></span>**4.6 Sevcon GEN4**

Jedná se o frekvenční měnič kompaktních rozměrů pro asynchronní elektromotor. Jednotka nabízí komplexní funkce pro využití v elektromobilech.

#### **Základní vlastnosti jednotky[13]:**

- Pokročilé vektorové řízení asynchronního elektromotoru
- Automatická systémová diagnostika
- 13 konfigurovatelných digitálních vstupů
- 5 konfigurovatelných analogových výstupů
- 3 konfigurovatelné reléové výstupy
- Možnost rozšíření různými moduly

Pro konfiguraci frekvenčního měniče *GEN4* prostřednictvím PC je USB CAN převodník IXXAT USB to CAN Adapter a software od distributora měniče Sevcon DVT*.* Software Sevcon DVT pomocí CANopen protokolu umožňuje nastavit komplexní parametry daného zařízení. V GUI prostředí DVT Helper lze jednoduše nakonfigurovat až 5 odesílaných a 5 přijímaných CAN zpráv. Každá ze zpráv může využít až 64 bitů.

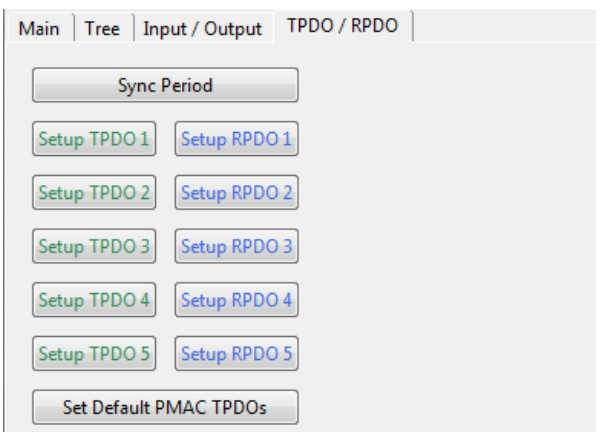

<span id="page-37-0"></span>**Obrázek 23: Nastavení CAN zpráv Sevcon GEN4**

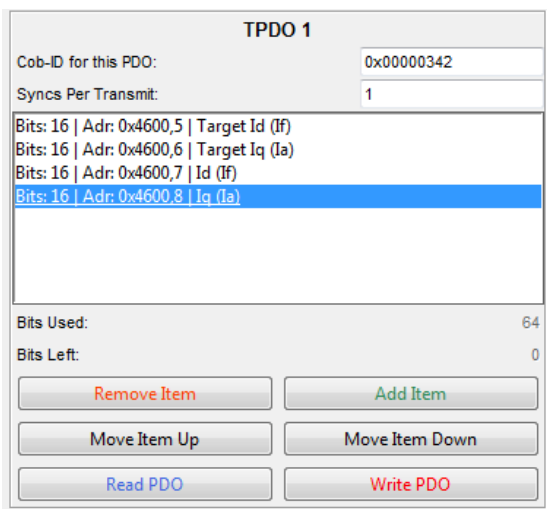

<span id="page-37-1"></span>**Obrázek 24: Nastavení CAN zprávy Sevcon GEN4**

## <span id="page-38-0"></span>**4.7 Volící páka převodovky DSG**

Jedná se o volící páku určenou k převodovkám DSG koncernu VW. Řídící jednotka této volící páky komunikuje s převodovkou DSG po CAN sběrnici rychlostí 500 kb/s.

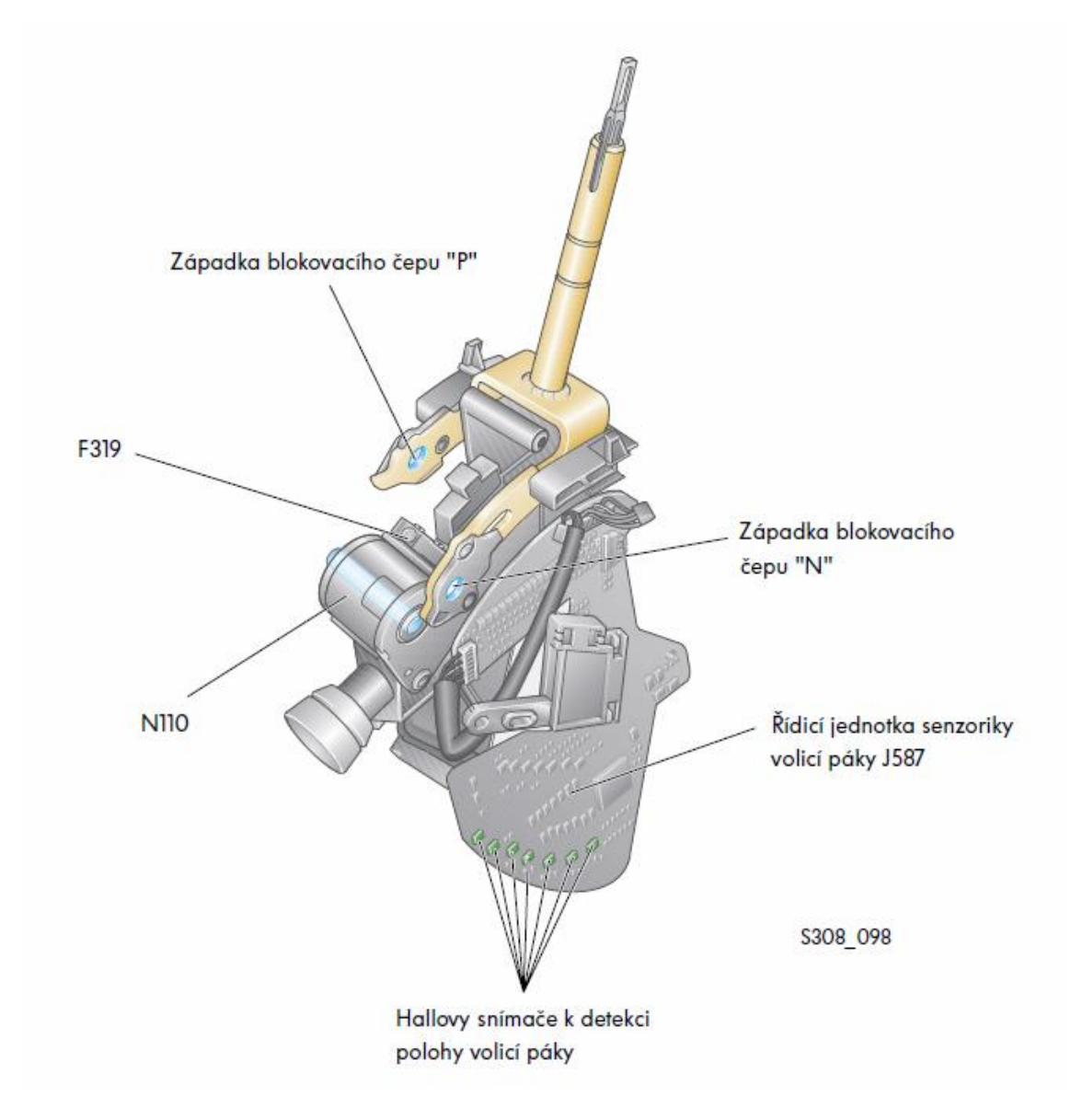

**Obrázek 25: Volící páka DSG [14]**

## <span id="page-38-2"></span><span id="page-38-1"></span>**4.7.1 Měření ve Škoda Auto a.s.**

V rámci diplomové práce jsme zavítali do Servisního tréninkového centra Škoda Auto a.s. Během návštěvy jsem sledoval datový tok CAN sběrnice vozu.

| ID              | Lenght         | <b>Byte0</b>   | <b>Byte1</b>   | Byte2  | Byte3          | Byte4  | Byte <sub>5</sub> | <b>Byte6</b> | Byte7          |
|-----------------|----------------|----------------|----------------|--------|----------------|--------|-------------------|--------------|----------------|
| 544             | 8              | $00\,$         | 00             | $00\,$ | 02             | 00     | 00                | 00           | 56             |
| 540             | 8              | F <sub>0</sub> | 00             | FF     | 00             | FF     | 00                | 12           | 0F             |
| 548             | 3              | 84             | 99             | 99     | 00             | 00     | 00                | 00           | $00\,$         |
| 050             | $\overline{4}$ | 00             | A <sub>0</sub> | 94     | 34             | 00     | 00                | 00           | 00             |
| 280             | 8              | 01             | 00             | 00     | 00             | 00     | 00                | 2D           | $00\,$         |
| 380             | 8              | 04             | 60             | 00     | 00             | 00     | 00                | 98           | 14             |
| 488             | $8\,$          | 62             | 00             | 00     | 7C             | FE     | FF                | FF           | E <sub>0</sub> |
| 5A0             | $8\,$          | 7F             | 00             | 00     | 40             | 00     | 00                | 00           | AB             |
| 3A0             | 8              | 0F             | 04             | 00     | 04             | 00     | 00                | 00           | 0F             |
| 4A0             | 8              | 00             | 00             | 00     | 00             | 00     | 00                | 00           | $00\,$         |
| 448             | 5              | 83             | 00             | 00     | 19             | 70     | 00                | 00           | 00             |
| 2A0             | 8              | $00\,$         | 00             | $00\,$ | A4             | 00     | 00                | 80           | 24             |
| 1A0             | 8              | 00             | 00             | 00     | 00             | 00     | FE                | 00           | 18             |
| 0D <sub>0</sub> | 6              | 97             | 60             | 05     | 0 <sub>C</sub> | 4E     | B <sub>0</sub>    | 00           | $00\,$         |
| 3D0             | 6              | $00\,$         | 40             | 08     | 00             | 00     | 64                | $00\,$       | 00             |
| 440             | 8              | 00             | 80             | $00\,$ | FE             | 81     | 00                | $00\,$       | $00\,$         |
| 0C2             | 8              | 0E             | 81             | $00\,$ | $00\,$         | 3E     | 61                | 00           | 0F             |
| 1AC             | 8              | 6E             | 04             | 00     | 00             | 69     | 01                | 00           | 02             |
| 67A             | $\overline{2}$ | 18             | 42             | $00\,$ | $00\,$         | 00     | 00                | $00\,$       | $00\,$         |
| 0D <sub>0</sub> | 6              | A <sub>6</sub> | 50             | 04     | 0 <sub>C</sub> | 4E     | B <sub>0</sub>    | 00           | $00\,$         |
| 320             | 8              | $00\,$         | $00\,$         | 16     | 01             | $00\,$ | 0B                | $00\,$       | 80             |

**Tabulka 5: Část zachycené CAN komunikace ve voze Škoda Rapid [hex]**

## <span id="page-40-0"></span>**4.7.2 Nalezené stupně**

Informace získané z CAN sběrnice posloužily pro nalezení ID zprávy a konkrétního bytu informujícího o zvoleném stavu volící páky, která je použita u školního experimentálního elektromobilu.

Dále jsme na základě pozorování zjistili stavy ruční brzdy a brzdového pedálu.

| <b>Druh</b> | ID  | <b>Stav</b>   | Num. Byte      | <b>Byte</b>    |
|-------------|-----|---------------|----------------|----------------|
| Brzd. pedál | 728 | sešlápnutá    |                | <b>AC</b>      |
|             |     | vyšlápnutá    | 3              | 2C             |
|             | 320 | p. horní      | $\overline{0}$ | 02             |
| Ruční brzda |     | p. dolní      |                | 00             |
|             | 448 | inicializace  |                | 08             |
|             |     | Inicializace1 |                | 8 <sub>B</sub> |
|             |     | $\mathbf{P}$  |                | 83             |
|             |     | P s b. ped.   |                | 82             |
|             |     | $\mathbf R$   |                | 72             |
| Volící páka |     | $\mathbf N$   | $\overline{0}$ | 62             |
|             |     | N s b. ped.   |                | 63             |
|             |     | D             |                | 52             |
|             |     | S             |                | C <sub>2</sub> |
|             |     | $+ -$         |                | E2             |
|             |     | $\! +$        |                | A2             |
|             |     |               |                | B2             |

**Tabulka 6: Zjištěné odesílané hodnoty [hex]**

Logování zpráv probíhalo přes software Orion BMS. Ač je tento program určen primárně pro konfiguraci a diagnostiku BMS značky Orion, tak se díky záložce *Live CANBUS Traffic*, dá sledovat zprávy na sběrnici CAN a ukládat je souboru.

| ID              | Length         | Byte0          | Byte 1         | Byte2           | Byte3           | Byte4          | Byte <sub>5</sub> | Byte6          | Byte7          | Count     | Timestamp |          |
|-----------------|----------------|----------------|----------------|-----------------|-----------------|----------------|-------------------|----------------|----------------|-----------|-----------|----------|
| 58C             | 8 <sup>1</sup> | 90             | E0             | 00 <sub>1</sub> | 00 <sub>1</sub> | 1A             | 00                | 00             | 02             | 4D        | 96        | $\wedge$ |
| 58F             | 8              | 00             | F <sub>0</sub> | FF              | ᅎ               | 00             | 00                | 00             | C <sub>2</sub> | 45        | 482       |          |
| 5A0             | 8              | 正              | 00             | 00              | 50              | 00             | 00                | 10             | AB.            | 80        | 20        |          |
| <b>5B7</b>      | 8              | 00             | CO             | 00              | 00              | 00             | 00                | 00             | 00             | AF        | 96        |          |
| 5D <sub>0</sub> | 8              | 80             | 32             | 59              | AF              | зF             | 5E                | 00             | 00             | 6F        | 94        |          |
| 5D <sub>2</sub> | 8              | 00             | 00             | 00              | 00              | 00             | 54                | 4D             | 42             | 2E        | 192       |          |
| <b>5D6</b>      | 5              | 00             | 00             | 00              | 00              | 00             |                   |                |                | 4A        | 96        |          |
| <b>SDC</b>      | 8              | 77             | O <sub>O</sub> | F <sub>0</sub>  | 01              | 10             | 18                | 00             | 48             | 6A        | 96        |          |
| 5E <sub>0</sub> | 8              | 60             | 00             | 1A              | 00              | 00             | 00                | 84             | 00             | 70        | 96        |          |
| 5F3             | 8              | 00             | <b>OD</b>      | TC              | 01              | O <sub>O</sub> | 00                | <b>OO</b>      | <b>OD</b>      | <b>7A</b> | 482       |          |
| 60E             | 2              | 08             | 00             |                 |                 |                |                   |                |                | 3E        | 966       |          |
| 676             | 2              | 12             | 82             |                 |                 |                |                   |                |                | 3A        | 482       |          |
| 67A             | 2              | 18             | 42             |                 |                 |                |                   |                |                | 82        | 482       |          |
| <b>6C8</b>      | 2              | 13             | 02             |                 |                 |                |                   |                |                | AE        | 49        |          |
| 6DA             | 5              | 32             | 8E             | 0A              | 00              | 03             |                   |                |                | 1         | 965       |          |
| 723             | 7              | 0 <sup>4</sup> | 03             | 01              | OO.             | 00             | 00                | 00             |                | A8        | 192       |          |
| 728             | 7              | 04             | 01             | 01              | 2C              | 00             | 00                | 00             |                | А         | 192       |          |
| 729             | 7              | 0 <sub>4</sub> | 03             | 01              | 00              | 00             | 00                | 00             |                | F8        | 193       |          |
| 7D <sub>0</sub> | 8              | 01             | 07             | 00              | 30              | F <sub>0</sub> | 43                | D <sub>5</sub> | 04             | 38        | 965       | $\vee$   |

**Obrázek 26: CAN komunikace**

<span id="page-41-0"></span>V okně je zobrazena délka zprávy, hodnoty jednotlivých bytů, počet přečtených zpráv s tímto ID a jejich časový odstup.

## <span id="page-42-0"></span>**5 Realizace programu pro Arduino DUE**

## <span id="page-42-1"></span>**5.1 Zapojení**

Při realizaci experimentálního zapojení jsem nejprve propojil vývojovou desku Arduino DUE s rozšiřující deskou CTE shield umožňující rychlé připojení displeje. K umožnění přístupu k dalším pinům vývojové desky, jsem displejový modul s CTE shield propojil 40 pinovým rozšiřujícím ATA kabelem. Dále jsem připojil konektor s prodlouženými a zapojil desku s CANbus budičem, kde stačilo propojit 3.3 V, GND, CANRX a CANTX s ekvivalentními piny na Arduino DUE. Vzhledem k vysokému proudovému odběru displeje, bylo nutné kromě napájení USB portem připojit zdroj napětí o výkonu 10 W.

<span id="page-42-2"></span>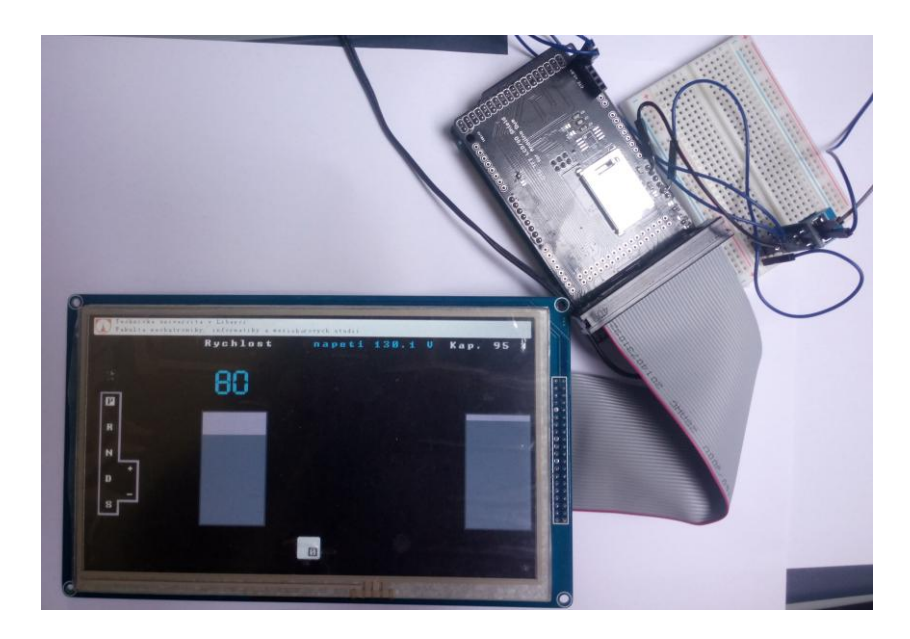

**Obrázek 27: Sestavená zobrazovací jednotka**

## <span id="page-43-0"></span>**5.2 Prvotní nastavení a použité knihovny**

Po nainstalování vývojového prostředí Arduino IDE je třeba zvolit správný virtuální COM port a vývojovou desku. Následně se můžeme pustit do vytváření nového projektu.

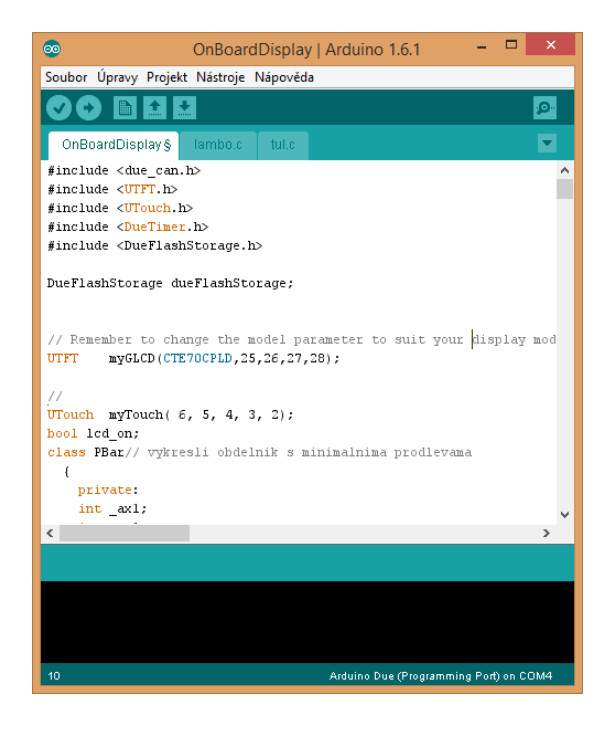

**Obrázek 28: Vývojové prostředí Arduino**

<span id="page-43-1"></span>Prvním krokem pro realizaci programu je přidání knihoven, které obsahují funkce, jež usnadní programování. K Arduinu jsou knihovny dostupné v rámci rozsáhlé uživatelské komunity.

Implementace knihoven se provádí pomocí voleb v menu vývojového prostředí Arduina v následujícím sledu Projekt-Import knihovny- přidat knihovnu. Následně je možné zvolit adresář nebo zip soubor s danou knihovnou.Soubor knihovny se skládá ze souborů s příponami .c .cpp a .h. Soubory c a cpp obsahují vlastní kód knihovny a soubory h pak předpisy jednotlivých tříd či funkcí. Využití knihovny usnadňují dodávané příklady programů využívajících tyto knihovny nalezitelné v Soubor -> příklady. Použití knihovny se následně provádí pomocí přidáním tohoto řádku:

#### #include <jmeno\_knihovny.h>

Pro tento projekt byly použity knihovny UTFT, UTouch, due\_can, DueTimer.

#### <span id="page-44-0"></span>**5.2.1 UTFT**

Knihovna slouží pro práci s barevnými LCD displeji. Jednoduše umožní nakonfigurovat připojení k použitému displeji a vytvořit grafiku s možností vkládání fontů, obrázků, obdelníků, atd. Dále u některých modelů umožňuje vypínání a zapínání displeje. Podporovány jsou následující typy vývojových desek. Ke knihovně je kvalitní dokumentace a množství ukázkových příkladů.

Podporovány jsou následující typy vývojových desek

Arduino Duemilanove w/ATmega328, Arduino Uno, Arduino Leonardo, Arduino Mega, Arduino Mega2560, Arduino Due, Bobuino, Teensy 3.x.

Rozsáhlý seznam podporovaných displejů je dodán spolu s knihovnou. Pro zprovoznění displeje je třeba zapsat přesnou konfiguraci daného modulu. V našem případě se provede inicializace přidáním následujícího řádku.

### UTFT myGLCD(CTE70CPLD,25,26,27,28);

Dalším krokem je aktivace CTE shieldu. Pro tuto aktivaci je třeba odkomentovat (odstranit po sobě jdoucí dvě lomítka) řádek obsahující

#define CTE\_DUE\_SHIELD 1

v souboru uloženém v adresáři knihovny pod cestou

hardware/arm/HW\_ARM\_defines.h.

Ke knihovně je k dispozici rozsáhlá příručka v souboru PDF. V této příručce jsou detailně rozepsány všechny vyskytující se metody umožňující rychlou práci s displejem.

### <span id="page-44-1"></span>**5.2.2 UTouch**

UTouch slouží pro zpracování dotykové vrstvy. Tuto knihovnu stejně jako předešlou vytvořil Henning Karlsen. Jedná se o nadstavbu nad UTFT, avšak nevyžaduje její přítomnost. Knihovna nabízí opět podrobnou příručku. Utouch umožňuje snadno lokalizovat souřadnice X, Y na dotykové vrstvě displeje s různými hodnotami citlivostí. Samotné inicializace dotykového rozhranní, které je součástí našeho displejového modulu se provádí připsáním následujícího řádku UTouch myTouch( 6, 5, 4, 3, 2);

Součástí knihovny je kalibrační program *UTouch\_Calibration*. Po kompilaci daného programu se zobrazí výzva k postupné kalibraci na vyznačených místech. Pro přesnou kalibraci je vhodné použít stylus. Následně je třeba zobrazené hodnoty zapsat do souboru, který je uložen v adresáři knihovny UtouchCD.h. Pro náš případ se jedná o následující řádky.

```
#define CAL_X 0x03F38027UL
#define CAL_Y 0x003CCF35UL
#define CAL_S 0x8031F1DFUL
```
### <span id="page-45-0"></span>**5.2.3 DueTimer**

Knihovna pro vytvoření časovačů v prostředí Arduino Due. Vytvořený časovač omezuje počet překreslení za vteřinu. Nedochází tak ke zbytečnému zatěžování displejového modulu i mikrořadiče vývojové desky.

#### <span id="page-45-1"></span>**5.2.4 Due\_can**

Due can obsluhuje odesílání/přijímání CAN zpráv prostřednictvím určených pinů Arduina DUE. Jiné knihovny umožňují použití externího CAN kontroléru připojeného k rozhranní SPI. Pomocí due can lze nakonfigurovat připojení do dvou nezávislých CAN sběrnic o různých rychlostech.

Pro nastavení čtení z CAN sběrnice je nejprve nutné provést inicializaci rozhranní, dále nastavit filtr čtených zpráv, tento kód se zapíše do inicializační metody *setup().*

```
Can0.begin(CAN_BPS_500K);
 int filter;
  for (filter = 0; filter < 3; filter++) { //rozšířený formát
Can0.setRXFilter(filter, 0, 0, true);}
 for (int filter = 3; filter < 7; filter ++) { //standardní formát
Can0.setRXFilter(filter, 0, 0, false);}
```
Dalším krokem je samotné čtení vysílaných zpráv v metodě *loop()*. Nejprve proběhne inicializace příchozího rámce s datovým typem CAN\_FRAME. Následně za předpokladu, že je Can\_0 dostupný, dojde k předání příchozí zprávy vytvořené metodě.

```
 CAN_FRAME incoming;
if (Can0.available() > 0) {
     Can0.read(incoming); 
     zpracujFrame(incoming);
```
}

## <span id="page-46-0"></span>**5.3 Grafické rozhranní**

Nejprve bylo třeba vytvořit grafické rozhranní. Na obrázku je vidět ukazatel zvoleného stupně, dosažená rychlost, celkové napětí baterie a úroveň nabití baterie. Rychlost a úroveň nabití je navíc zobrazena ve formě sloupcového grafu. Dolní čtverec slouží jako virtuální tlačítko sloužící pro vypínání/zapínání LCD. V budoucnu může virtuální tlačítko fungovat např. pro nulování denních kilometrů.

<span id="page-46-1"></span>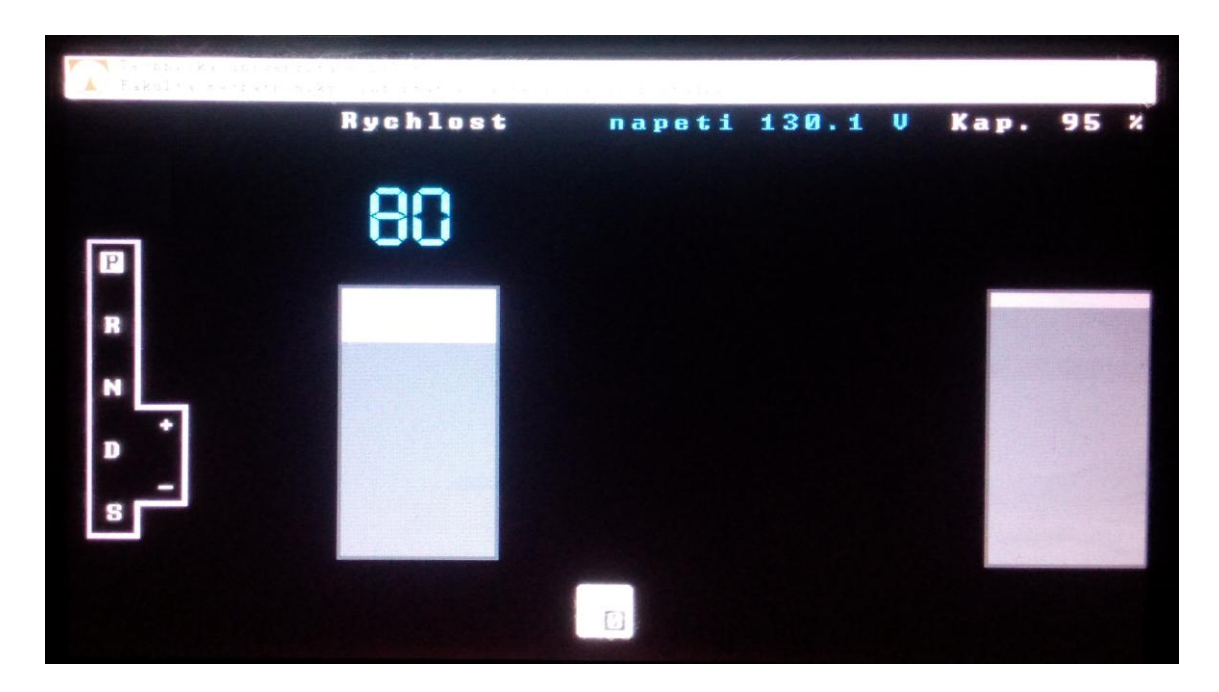

**Obrázek 29: Výstup zobrazovací jednotky**

Při prvním spuštění se v inializační metodě *setup()* spustí metoda *vykrR()*. Tato metoda obsahuje metody pro vykreslení statických prvků. Zahrnuje vykreslení loga TUL v levé horní části, vypsání všech textů, vykreslení rámečků sloupových grafů a grafického znázornění stupňů volící páky.

Následně v metodě *loop()* nepřetržitě dochází k vyvolávání metod pro vykreslování a čtení rámců z CAN sběrnice. Vytvořené metody a třídy jsou popsány v následujích podkapitolách.

### <span id="page-47-0"></span>**5.3.1 Třída Pbar**

Tato třída slouží k vyvolání metod vykreslujících obdelníkový graf*.* V inicializačních parametrech lze nastavit počáteční souřadnice levého horního rohu, pravého dolního rohu, barvu grafu, barvu rámečku grafu a pozadí rámečku.

PBar( int ax1, int ay1, int ax2, int ay2, int cR, int cG, int cB, int rR, int rG, int rB, int pR, int pG,int pB);

Následně pomocí metody *vykreslit(int procenta)* zadáváme potřebné vyplnění grafu v procentech. Vykreslují se vždy pixely u kterých nastane změna, díky tomu nedochází ke zbytečnému překreslování a šetří se výpočetní výkon.

#### <span id="page-47-1"></span>**5.3.2 Třída Kvalt**

Zvláštní důraz byl kladen na ukazatel zvoleného stupně volící páky. Pro tento účel byla vytvořena třída *Kvalt*. Tato třída obsahuje metody pro vykreslení zvoleného stavu volící páky bez zbytečného překreslování prvků, u kterých nedošlo ke změně.

#### <span id="page-47-2"></span>**5.3.3 Metoda zapis7SEG**

Tato metoda vypisuje zadaná čísla s využitím písma sedmisegmentového displeje. První parameter určuje číslo, druhý a třetí souřadnice. Do čtvrtého parametru je nutné vložit maximální počet číslic. Pokud má číslo nižší počet mist než je maximální počet číslic, dojde k nahrazení číslic vykreslením prázdného obdelníku. Poslední tři parametry přestavují RGB složky barev písma.

zapis7SEG (int h, int p\_x, int p\_y, int pocet\_z, int bR, int bG, int bB)

## <span id="page-48-0"></span>**5.4 Zpracování CAN zpráv**

CAN Komunikace probíhá rychlostí 500 kb/s. Během každého cyklu vykonávaných instrukcí dochází ke čtení příchozího rámce. Po uložení obsahu rámce je vyvolána metoda *zpracujFrame(CAN\_FRAME &frame)*. Část kódu této metody uvádím na následující straně.

```
void zpracujFrame(CAN_FRAME &frame) {
  if(frame.id== 1096)//volicka
{
      switch (frame.data.bytes[0]) {
   case 131: //P
\text{prevod} = 1;
    break;
```
Z instrukcí je patrné, že nejprve se hodnota ID přijatého rámce porovná s ID určeného rámce volící páky. Poté, co se ID rámců shoduje, dojde k vyhodnocení žádaného bajtu.

Celkové napětí bateriového bloku je vyjádřeno jako zápis dvou po sobě jdoucích bajtů. Je tedy nutné oba bajty spojit a převést je na decimální číslo

U vyjádření SOC nebylo třeba dalšího převodu. Celý bajt je po převedení do decimálního tvaru možné přímo vypsat na displej.

Veškeré zobrazované stavy jsou vypsány v tabulce na následující straně. Pro lepší přehlednost jsou hodnoty zadány v decimálním tvaru. Samotná knihovna pracuje s decimálními hodnotami, je tedy nutný převod.

| <b>Stav</b>      | ID  | Num Byte.        | <b>Byte</b>    |
|------------------|-----|------------------|----------------|
| BMS celk. napětí | 30  | $0+1$            | $\sqrt{2}$     |
| <b>BMS SOC</b>   | 6B2 | $\mathbf{1}$     | /              |
| <b>VPP</b>       |     |                  | 83             |
| <b>VPR</b>       |     |                  | 72             |
| <b>VPN</b>       |     |                  | 62             |
| <b>VPD</b>       | 448 | $\boldsymbol{0}$ | 52; E2         |
| <b>VPS</b>       |     |                  | C <sub>2</sub> |
| $VP +$           |     |                  | A2             |
| $VP -$           |     |                  | B2             |

**Tabulka 7: Zpracované CAN bajty [hex]**

## <span id="page-50-0"></span>**6 Závěr**

V rámci práce bylo úspěšně zprovozněna zobrazovací jednotka, které čerpá data ze čtyř rozdílných zařízení připojených k CAN sběrnici. Zobrazuje zvolenou polohu volící páky, aktuální stav nabití akumulátoru, napětí akumulátoru. Je připravena i pro čtení rychlosti, kde bude lepší provést odladění s konečnou konfigurací CAN zpráv frekvenčního měniče.

Setkal jsem se s mnoha problémy, souvisejícími zejména s dlouhou dobou dodání použitých komponent a nedostupnou dokumentací. Nicméně se zobrazovací jednotku podařilo v určeném čase zrealizovat a vyzkoušet na dostupných CAN zařízeních.

Vytvořený program obsahuje třídu pro generování sloupcového grafu vhodného pro zobrazení procentuálních stavů. Dále obsahuje třídu pro generování grafiky aktuálně zařazeného stupně.

Sepsané poznatky mohou přispět k budoucímu vytvoření desky plošných spojů a snadné integraci zobrazovací jednotky do systémů elektrického vozidla.

## <span id="page-51-0"></span>**Zdroje**

- [1] BOSCH: CAN Specification Version 2.0, Stuttgart, 1991, 72 s.
- [2] CAN history. *CAN in Automation (CiA)* [online]. [2008] [cit. 2015-05-15]. Dostupné z: http://www.can-cia.de/index.php?id=161
- [3] Sběrnice CAN. 2003. *Elektrorevue* [online]. 2003 [cit. 2015-05-14]. Dostupné z: <http://www.elektrorevue.cz/clanky/03021/index.html>
- [4] Arduino Uno. *Arduino* [online]. [2013]. [cit. 2015-05-15]. Dostupné z: <http://www.arduino.cc/en/Main/ArduinoBoardUno>
- [5] Arduino Due. *Arduino* [online]. [2014] [cit. 2015-05-15]. Dostupné z: <http://www.arduino.cc/en/Main/arduinoBoardDue>
- [6] CO JE RASPBERRY PI?. RASPI.cz :: *Raspberry Pi* [online]. 2011 [cit. 2015- 05-15]. Dostupné z:<http://www.raspi.cz/2011/12/co-je-raspberry-pi/>
- [7] Arduino IDE. *Arduino* [online]. [2015] [cit. 2015-05-15]. Dostupné z: <http://www.arduino.cc/en/Main/Software>
- [8] MD070SD 7" 16-BIT PARALLEL BUS TFT MODULE WITH TOUCH SCREEN. *IMall* [online]. [2015] [cit. 2015-05-22]. Dostupné z: <http://imall.iteadstudio.com/md070sd-7-16-bit-parallel-bus-tft-module.html>
- [9] CTE TFT LCD / SD card shield for Arduino DUE. *Ebay* [online]. 2015 [cit. 2015-05-15]. Dostupné z: [http://www.ebay.com/itm/TFT-SD-Shield-for-](http://www.ebay.com/itm/TFT-SD-Shield-for-Arduino-DUE-TFT-LCD-Module-SD-Card-Adapter-2-8-3-2-inch-Mega-/121057447668)[Arduino-DUE-TFT-LCD-Module-SD-Card-Adapter-2-8-3-2-inch-Mega-](http://www.ebay.com/itm/TFT-SD-Shield-for-Arduino-DUE-TFT-LCD-Module-SD-Card-Adapter-2-8-3-2-inch-Mega-/121057447668) [/121057447668](http://www.ebay.com/itm/TFT-SD-Shield-for-Arduino-DUE-TFT-LCD-Module-SD-Card-Adapter-2-8-3-2-inch-Mega-/121057447668)
- [10] SN65HVD230 CAN Board. *Waveshare Electronics* [online]. 2014 [cit. 2015-05- 15]. Dostupné z: [http://www.wvshare.com/product/SN65HVD230-CAN-](http://www.wvshare.com/product/SN65HVD230-CAN-Board.htm)[Board.htm](http://www.wvshare.com/product/SN65HVD230-CAN-Board.htm)
- [11] Arduino DUE CANShield. *Togglebit* [online]. [cit. 2015-05-14]. [2014] Dostupné z:<http://togglebit.net/product/arduino-due-can-shield/>
- [12] Standard Features. *Orion BMS* [online]. [2014] [cit. 2015-05-15]. Dostupné z: <http://www.orionbms.com/features/basic-featuresshield/>
- [13] Gen4™. *Sevcon* [online]. 2012 [cit. 2015-05-15]. Dostupné z: http://www.sevcon.com/ac-controllers/gen4™.aspx
- [14] Samostudijní program 308 Převodovka s přímým řazením rychlostních stupňů 02E [PDF]. 2003 [cit. 2015-05-20]. Dostupné z: Samostudijní materiály Škoda Auto a.s.

## <span id="page-53-0"></span>**Obsah přiloženého CD-ROM**

Na přiloženém CD-ROMu je uložen text této práce, naměřená data a veškeré zdrojové kódy včetně požitých knihoven.

Následuje seznam adresářové struktury CD-ROMu. Uvedeny jsou jen adresáře do první úrovně vnoření.

*"data/"*

Naměřená data na CAN sběrnici

*"dokumentace/"*

Diplomová práce v elektronické podobě.

*"knihovny/"*

Zdrojové kódy použitých knihoven

*"zdrojovy\_kod/"*

Zdrojový kód programu